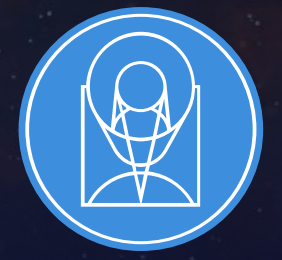

## **STSCI** SPACE TELESCOPE

EXPANDING THE FRONTIERS OF SPACE ASTRONOMY

## User Documentation System & Help Desk

Ori Fox & Stacey Bright JWST Master Class

November 2019

# JWST User Documentation System (JDox)

Ori Fox

JWST Master Class

November 2019

## JWST Documentation System (JDox) Contributors

Ori Fox (STScI) – lead Stephanie LaMassa (STScI) – deputy Shireen Gonzaga, Susan Rose (STScI) – technical editors Jennifer Lotz (STScI) – previous lead, Dan Coe – previous deputy

S. Alberts, C. Alves de Oliveira, T. Beck, S. Birkmann, B. Blacker, W. Blair, T. Böeker, M. L. Boyer, G. Brammer, B. Brooks, R. Brown, H. Bushouse, A. Canipe, L. Chambers, C. Chen, D. Coe, M. Correnti, M. Cracraft, A. Deshpande, R. Diaz, R. Downes, N. Earl, H. Ferguson, P. Ferruit, J. Filippazzo, P. Forshay, O. Fox, J. Fraine, A. Fullerton, M. Garcia Marin, G. Giardino, K. Gilbert, J. Girard, K. Gordon, C. Gosmeyer, P. Goudfrooij, T. Greene, B. Hagan, J. Hargis, R. Hawkins, A. Henry, B. Hilbert, D. Hines, S. Holfeltz, B. Holler, J. Hunkeler, G. Kanarek, D. Karakla, S. Kassin, S. Kendrew, T. Keyes, A. Koekemoer, S. La Massa, D. Law, J. Lee, P-L Lim, J. Leisenring, J. Lotz, N. Lützgendorf, L. McCuen, S. Milam, A. Moro-Martin, K. Murray, J. Muzerolle, E. Nelan, B. Nickson, M. Oboryshko, S. Osborne, M. Pena-Guerrero, M. Perrin, K. Peterson, N. Pirzkal, K. Pontoppidan, C. Proffitt, E. Puga, L. Pueyo, S. Ravindranath, T. Rawle, N. Reid, M. Ressler, A. Riedel, G. Rieke, M. Rieke, J. Rigby, C. Ritchie, M. Robberto, J. Sahlmann, B. Sargent, E. Schlawin, R. Shaw, M. Sirianni, A. Sivaramakrishnan, G. Sloan, D. Soderblom, G. Sonneborn, J. Stansberry, K. Stevenson, L. Strolger, T. Temim, D. Thatte, L. Ubeda, J. Valenti, K. Volk, G. Wahlgren, B. Williams, C. Willmer, E. Wislowski, B. York

## The Philosophy Behind JDox

- User-friendly, accurate web-based JWST documentation
- Every Page is Page One (EPPO) philosophy
- "Agile" process/infrastructure (easy to update)
- Searchable via Google and internally
- Heavily cross-linked across topics
- Integrated with software tools (ETC, APT)
- Ensure a happy and well-informed JWST community

## More Than Just Documentation

## ITSD/Editors/Devlopers

- Annual software testing and upgrades
- Streamlined Editorial review and publishing procedure
- Website design and template layouts
- Server maintenance
- Context Sensitive Help
- APT Engineering Documentation
- Movies
- PDF Printing

### Drive Science Discussions

- Data rate and volume policy
- Sensitivity calculations within the ETC
- Overheads and time charged
- Time Series Observation (TSO) allowed observation parameters
- Groups vs Integration tradeoffs

## More Than Just Documentation

## ITSD/Editors/Developers

- Annual software testing and upgrades
- Streamlined Editorial review and publishing procedure
- Website design and template layouts
- Server maintenance
- Context Sensitive Help
- APT Engineering Documentation
- Movies
- PDF Printing

Drive Science Discussions

- Data rate and volume policy
- Sensitivity calculations within the ETC
- Overheads and time charged
- Time Series Observation (TSO) allowed observation parameters
- Groups vs Integration tradeoffs

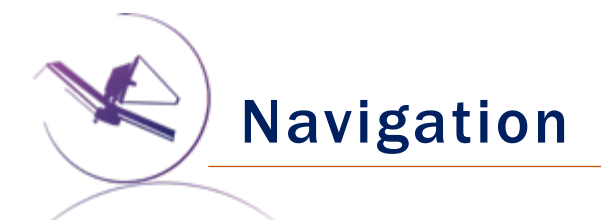

Finding your way around 700 articles can be tricky!

- Lots of places to enter
- Lots of places to exit
- Lots of decisions to make along the way

## We're here to make it easy for you

- We provide a map
- We provide directions

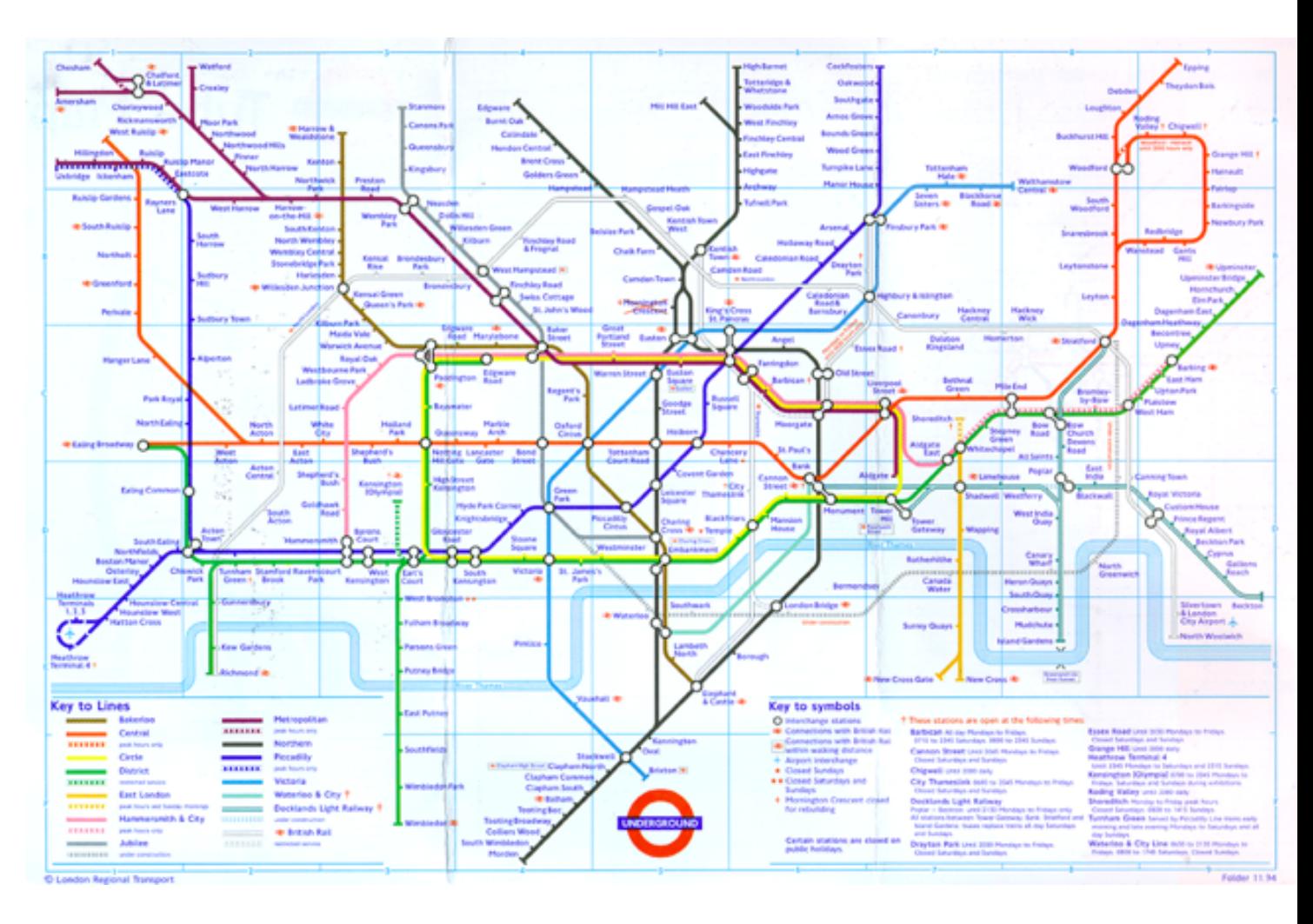

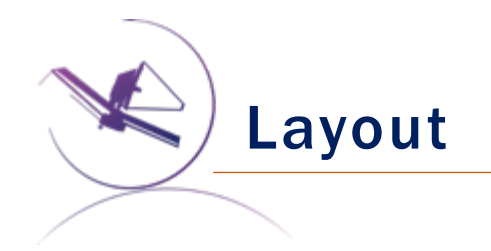

## General JDox Page Layout Includes:

• Top Banner

James Webb Space Telescope User Documentation JDox Home Quick Links v Search

 $\alpha$ 

## General JDox Page Layout Includes:

• Top Banner

## Quick Links:

- Getting Started
- Help Videos
- Pocket Guide
- Acronyms
- Help Desk
- JWST Home

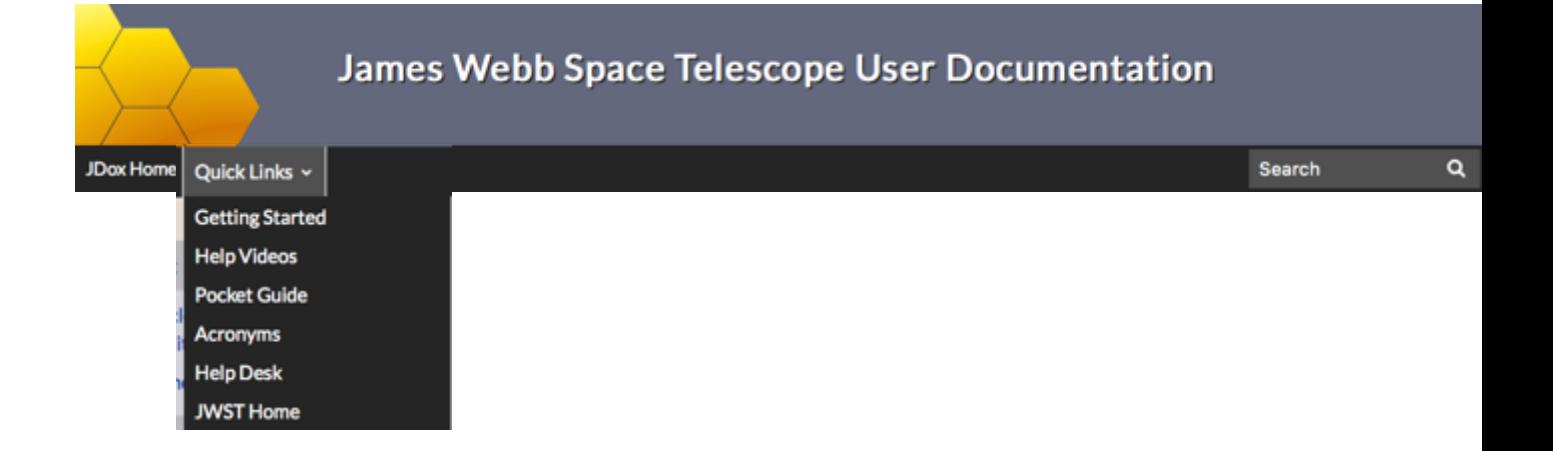

### General JDox Page Layout Includes:

- Top Banner
- Quick Links Pull Down

## Navigation Side Bar:

- "Master Site Map"
- Every article is listed
- Sorted by category
- Coherence
- "Chronological Order"
- Highlights your position in Page Tree

#### James Webb Space Telescope User Documentation JDox Home | Quick Links v  $\alpha$ Search **Proposing Opportunities** > JWST Cycle 1 Proposal Opportunities > JWST General Science Policies **Proposal Preparation** · General Proposal Planning Workflow · Understanding Exposure Times > Methods and Roadmaps · Example Science Programs · Recommended Observing **Strategies** > JWST Duplication Checking > Observatory Functionality > Observatory Hardware **Proposing Tools** > JWST Exposure Time Calculator Overview > JWST Astronomers Proposal Tool Overview · Observation Templates · ETC to APT Interface · Video Tutorials > Other Tools **Instruments** > Mid Infrared Instrument > Near Infrared Camera > Near Infrared Imager and Slitless SPACE TELESCOPE **STSCI** SPACE TELESCOPE Spectrograph

### General JDox Page Layout Includes:

- Top Banner
- Quick Links Pull Down
- Navigation Side Bar

### Main Article:

- Breadcrumbs give location of article
- Title
- Blurb overview of article (also Google Search)
- Table of Contents
- Main Text

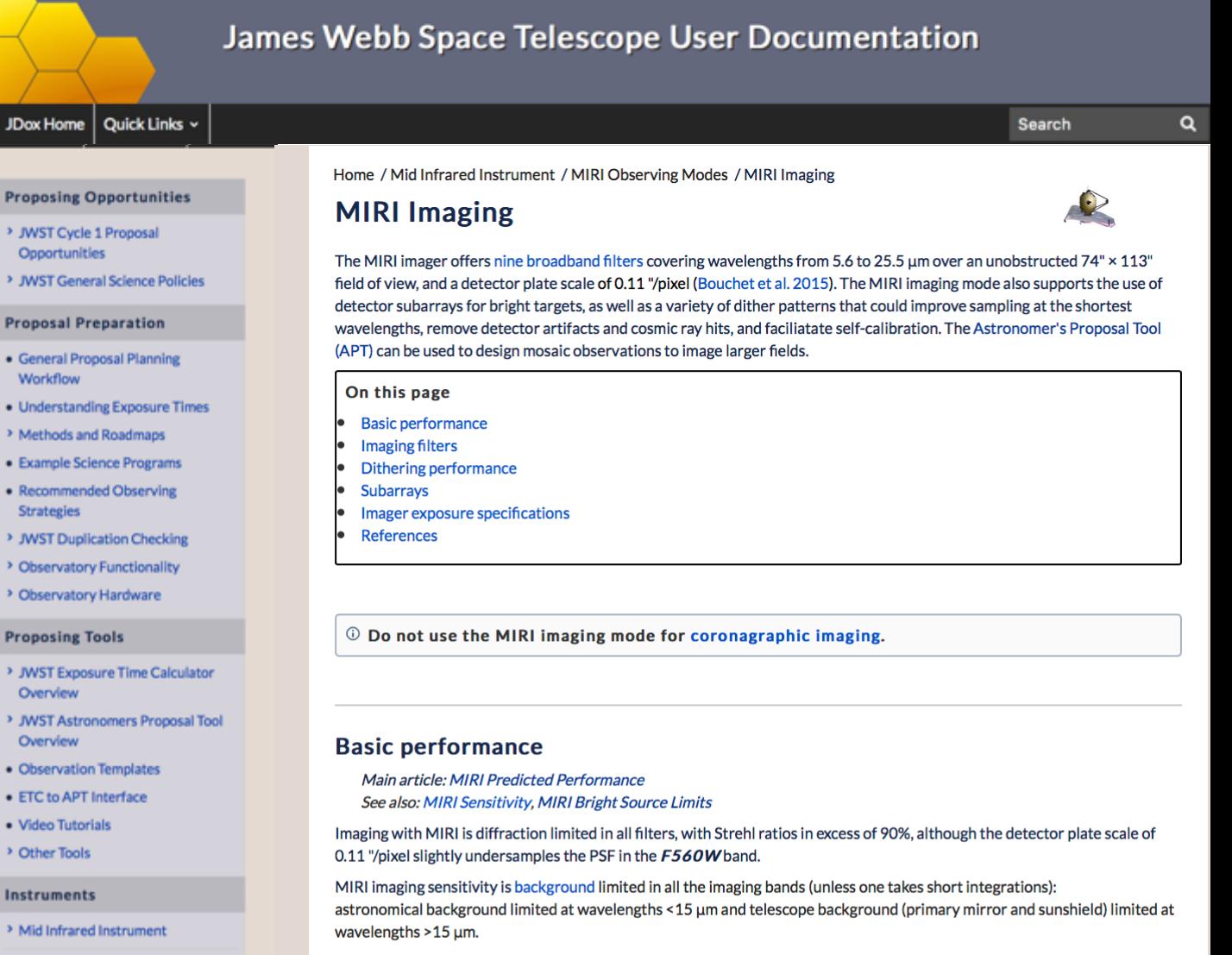

Observers will be able to specify settings for four primary MIRI imaging parameters: (1) filters, (2) dither pattern, (3) choice of subarray, and (4) detector read out modes and exposure time (via the number of frames and integrations).

> Near Infrared Imager and Siltless

> Near Infrared Camera

### General JDox Page Layout Includes:

- Top Banner
- Quick Links Pull Down
- Navigation Side Bar

### Main Article:

- Breadcrumbs give location of article
- Title
- Blurb overview of article (also Google Search)
- Table of Contents
- Main Text
- References
- Latest Updates and publishing info

Near Infrared Camera

> Near Infrared Imager and Slitless

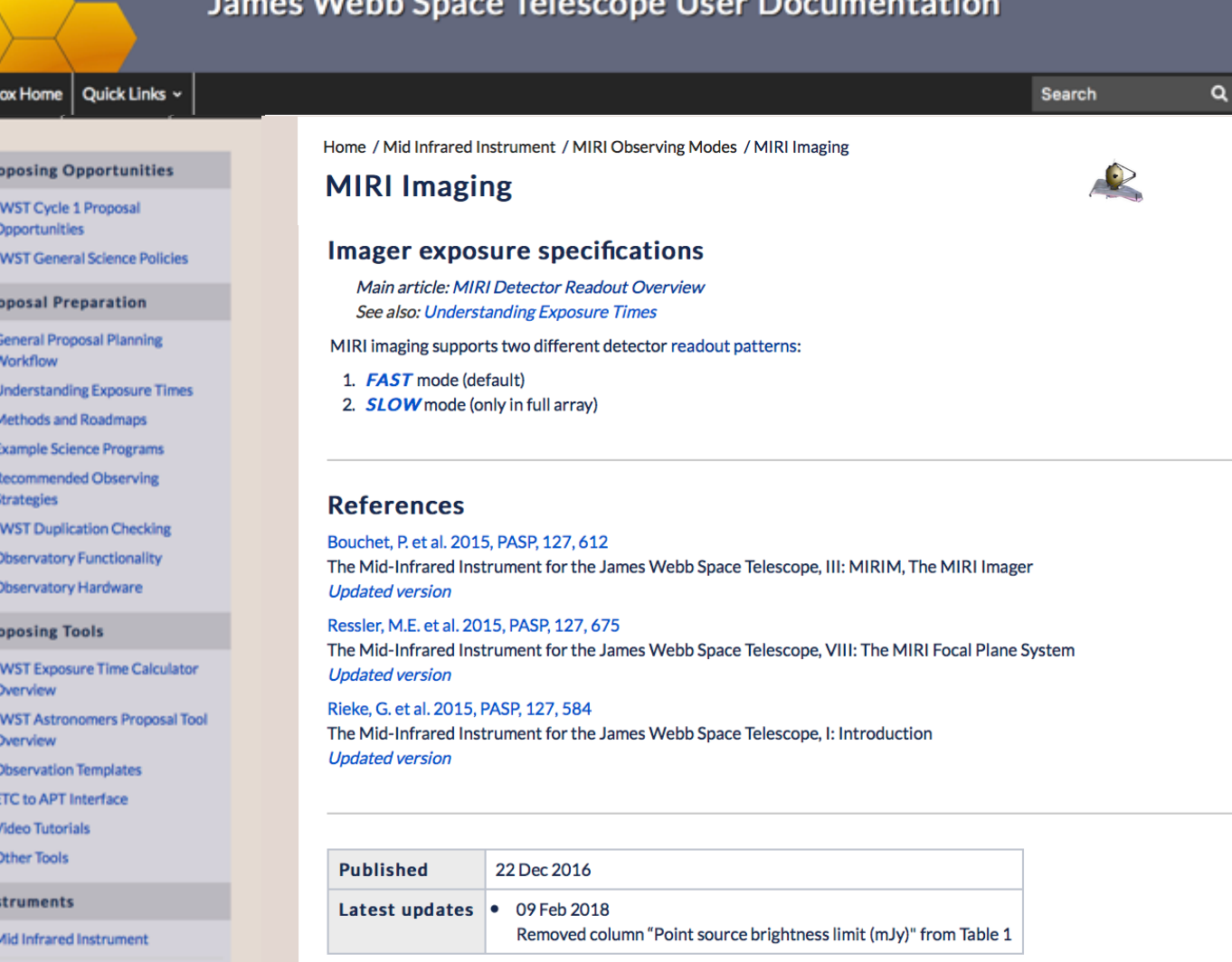

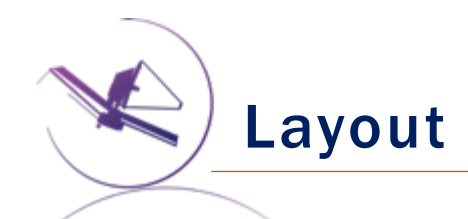

## **General JDox Page Layout Includes:**

- Top Banner
- Quick Links Pull Down
- Navigation Side Bar
- Main Article

### Footnote:

- Some important help links
- All contributors
- Copyright
- Observation Templates • ETC to APT Interface
- Video Tutorials
- > Other Tools

**Instruments** 

- Mid Infrared Instrument
- > Near Infrared Camera
- > Near Infrared Imager and Slitless Spectrograph
- > Near Infrared Spectrograph
- Data
- > Understanding Data Files
- Obtaining Data
- > Data Processing and Calibration **Files**
- > JWST Data Reduction Pipeline

**JDox Project Scientist** Ori Fox Jennifer Lotz (previous) **JDox Deputy Project Scientist** Stephanie La Massa Dan Coe (previous) Dave Soderblom (previous) **JWST User Support Project Scientist William Blair JDox IT Technologist** Paul Mulgrew **JDox Content and Technical Editors** Shireen Gonzaga, Susan Rose

**JDox NASA Reviewers** Susan Neff Jane Rigby George Sonneborn (previous)

#### **How to cite JDox**

#### To cite the JWST User Documentation Website:

In-text ref.: (JWST User Documentation, 2016-)

End reference: JWST User Documentation 2016- Baltimore, MD. Space Telescope Science Institute [access date in year month day], https://jwst-docs.stsci.edu

#### To cite a JDox article in a journal paper:

In-text ref.: (STScI, 2016-)

End reference: Space Telescope Science Institute (STScl) 2016- Article Title, JWST User Documentation [Updated article update date in year month day] Baltimore, MD article URL

#### Example:

Space Telescope Science Institute (STScI) 2017- MIRI Coronagraphic Imaging, JWST User Documentation [Published 2017 December 22] Baltimore, MD, https://jwst-docs.stsci.edu/mid-infrared-instrument/miriobserving-modes/miri-coronagraphic-imaging

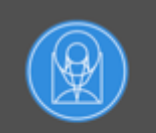

**Space Telescope Science Institute** 

**Help Desk JWST** Website

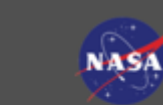

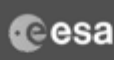

4

Copyright ©2019 All Rights Reserved.

The NASA James Webb Space Telescope, developed in partnership with ESA and CSA, is operated by AURA's Space Telescope Science Institute.

Powered by Atlassian Confluence and Scroll Viewport.

## **Instrument Specific Instructions**

### **Instrument Pages:**

- Overview of instrument
- Various observing modes
- Instrumentation and Hardware
- Instrument specific instructions for operations (i.e., dithering, target acquisition, etc)
- Performance (i.e., bright limits, sensitivity, etc)
- APT Templates (i.e., how to fill out specific boxes within APT for each observing mode)
- Observing Strategies (how to optimize your observations in terms of SNR and minimize overheads)
- Example Science Programs (example programs explained from start to finish, with accompanying ETC workbooks and APT files to get you started)

#### **Proposing Opportunities**

> JWST Cycle 1 Proposal Opportunities > JWST General Science Policies

#### **Proposal Preparation**

- · General Proposal Planning
- Workflow • Understanding Exposure Times
- > Methods and Roadmaps
- · Example Science Programs
- · Recommended Observing **Strategies**
- > JWST Duplication Checking
- > Observatory Functionality
- > Observatory Hardware

#### **Proposing Tools**

- > JWST Exposure Time Calculator Overview
- > JWST Astronomers Proposal Tool Overview
- · Observation Templates
- · ETC to APT Interface
- · Video Tutorials
- > Other Tools

#### **Instruments**

- **Mid Infrared Instrument**
- > Observing Modes
- > Instrumentation
- > Operations
- > Predicted Performance > APT Templates
- > Observing Strategies
- > Example Programs

#### Home / Mid Infrared Instrument

#### **Mid Infrared Instrument**

The JWST Mid-Infrared Instrument (MIRI) provides imaging and spectroscopic observing modes from 4.9 to 28.8 um.

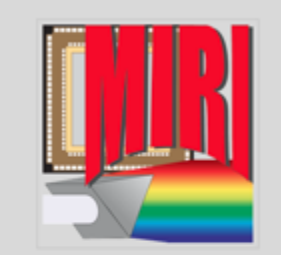

#### On this page

- Observational capabilities
- **Optical elements**
- o Imager
- <sup>o</sup> Medium-resolution spectrometer (MRS)
- Sensitivity and performance
- Data calibration and analysis **External MIRI links and documents**
- o MIRI "Encyclopedia"
- <sup>o</sup> External MIRI websites
- <sup>o</sup> Lectures
- <sup>o</sup> Other documents
- **Acknowledgements References**

The JWST Mid-Infrared Instrument (MIRI) provides imaging and spectroscopic observing modes from 4.9 to 28.8 µm (Wright et al. 2015, Rieke et al. 2015). These wavelengths can be utilized for studies including, but not limited to: direct imaging of young warm exoplanets and spectroscopy of their atmospheres; identification and characterization of the first galaxies at redshifts z > 7; and analysis of warm dust and molecular gas in young stars and proto-planetary disks.

To achieve these goals MIRI offers a very broad range of observing modes, including:

- · imaging
- low-resolution slitted and slitless spectroscopy
- · medium-resolution integral field unit (IFU) spectroscopy
- · coronagraphy

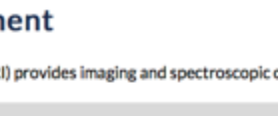

Proposal Workflow

### General Proposal Planning Workflow:

- Accessibly from Quick Links, Sidebar
- No single way to write a proposal
- Aims to give a recommended workflow

### Become familiar:

- Call for Proposals and Policy (SMO)
- JWST Exposure Times
- Methods and Roadmaps
- Instrument specific pages
- Observing Strategies
- Example Science Programs

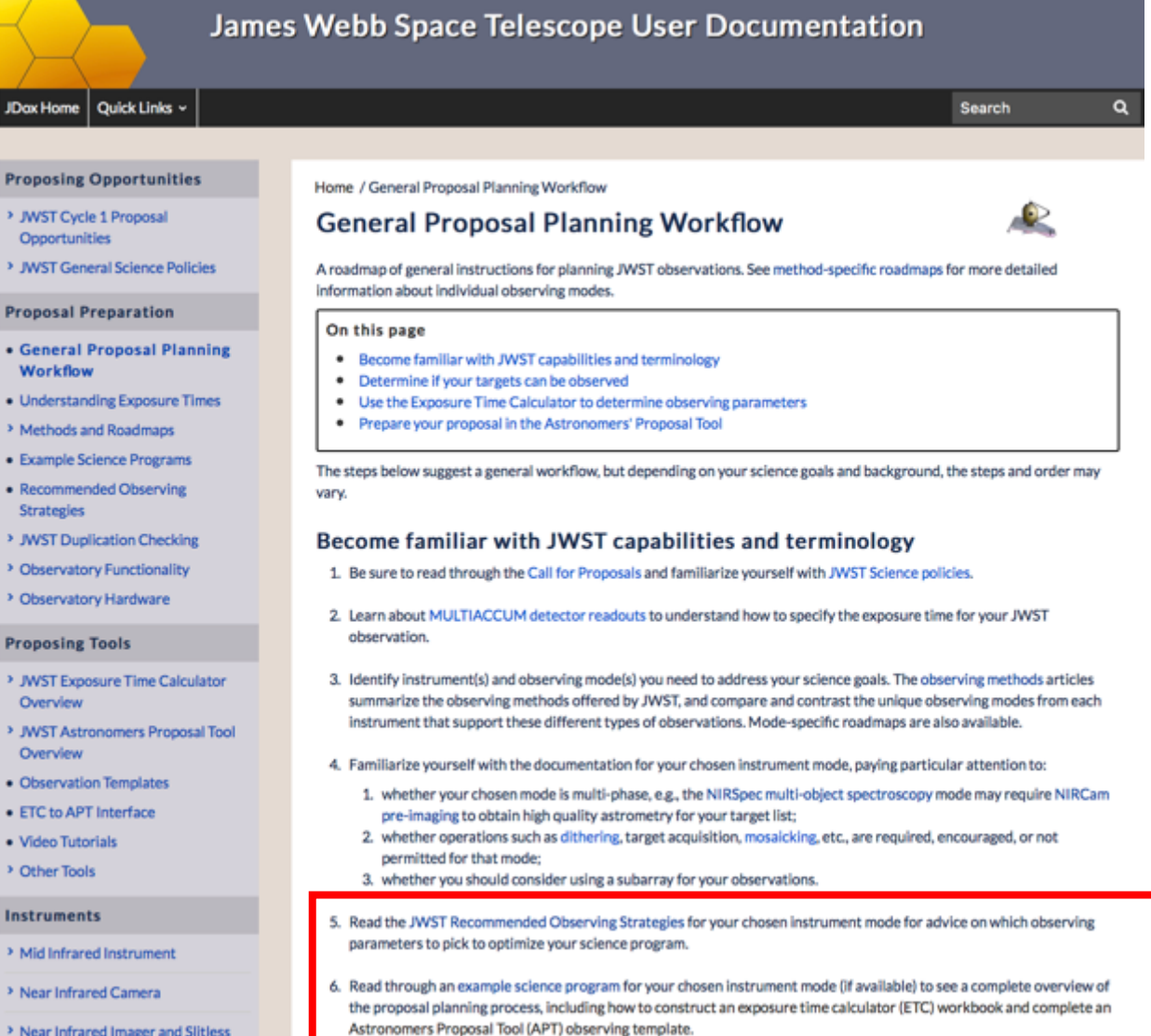

> Near Infrared Imager and Slitless Spectrograph

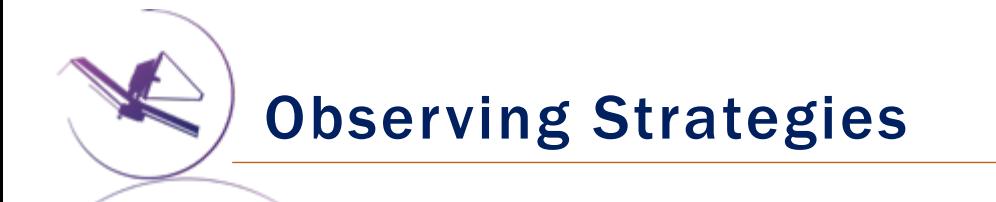

Home / JWST Recommended Observing Strategies

## **JWST Recommended Observing Strategies**

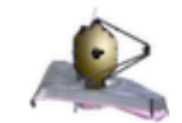

These articles aim to help observers make informed choices, based on the latest test data, when preparing their programs.

The JWST offers a broad array of instruments and observing modes covering 0.6-28.5 µm. Even though observers have to use pre-defined templates, there are a variety of ways in which an observer can plan for taking data. Specific aspects like detectors usage and planning for background corrections ought to be properly considered for obtaining good data quality. This page provides links to various instrumentspecific articles that offer advice for observers for selecting observing parameters.

**MIRI Observing Strategies** 

**NIRCam Observing Strategies** 

**NIRISS Observing Strategies** 

**NIRSpec Observing Strategies** 

## **Example Science Programs (ESPs)**

### **Example Science Programs:**

- Example programs explained from start to finish, with accompanying ETC workbooks and APT files to get you started
- Full list on main page
- Workbooks and Files accessible in ETC and **APT**
- Full description of programs and how to put together your APT and ETC files within each instrument page (see following two slides)

#### **Proposing Opportunities**

- > JWST Cycle 1 Proposal Opportunities
- > JWST General Science Policies

#### **Proposal Preparation**

- General Proposal Planning Workflow
- Understanding Exposure Times
- > Methods and Roadmaps
- Example Science Programs
- Recommended Observing Strategies
- > JWST Duplication Checking
- > Observatory Functionality
- > Observatory Hardware

#### **Proposing Tools**

- > JWST Exposure Time Calculator Overview
- > JWST Astronomers Proposal Tool Overview
- Observation Templates
- ETC to APT Interface
- Video Tutorials
- > Other Tools

#### **Example Science Programs by Instrument**

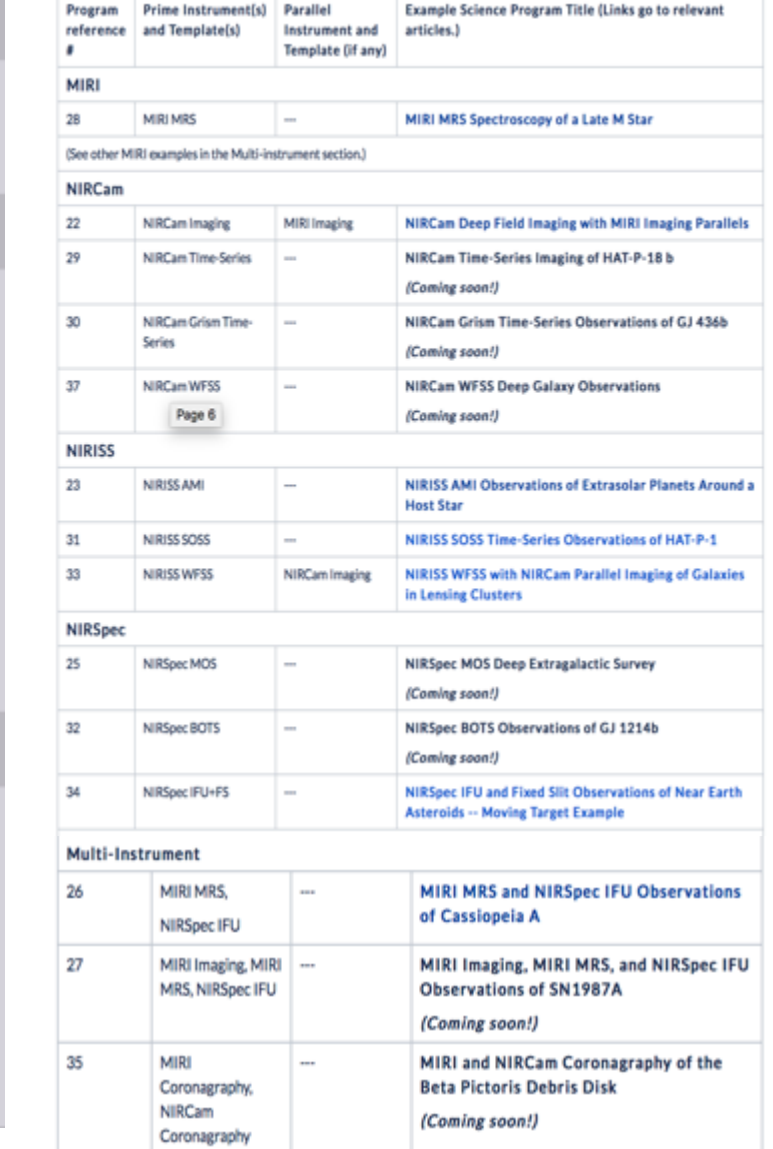

## Example Science Programs (ESPs)

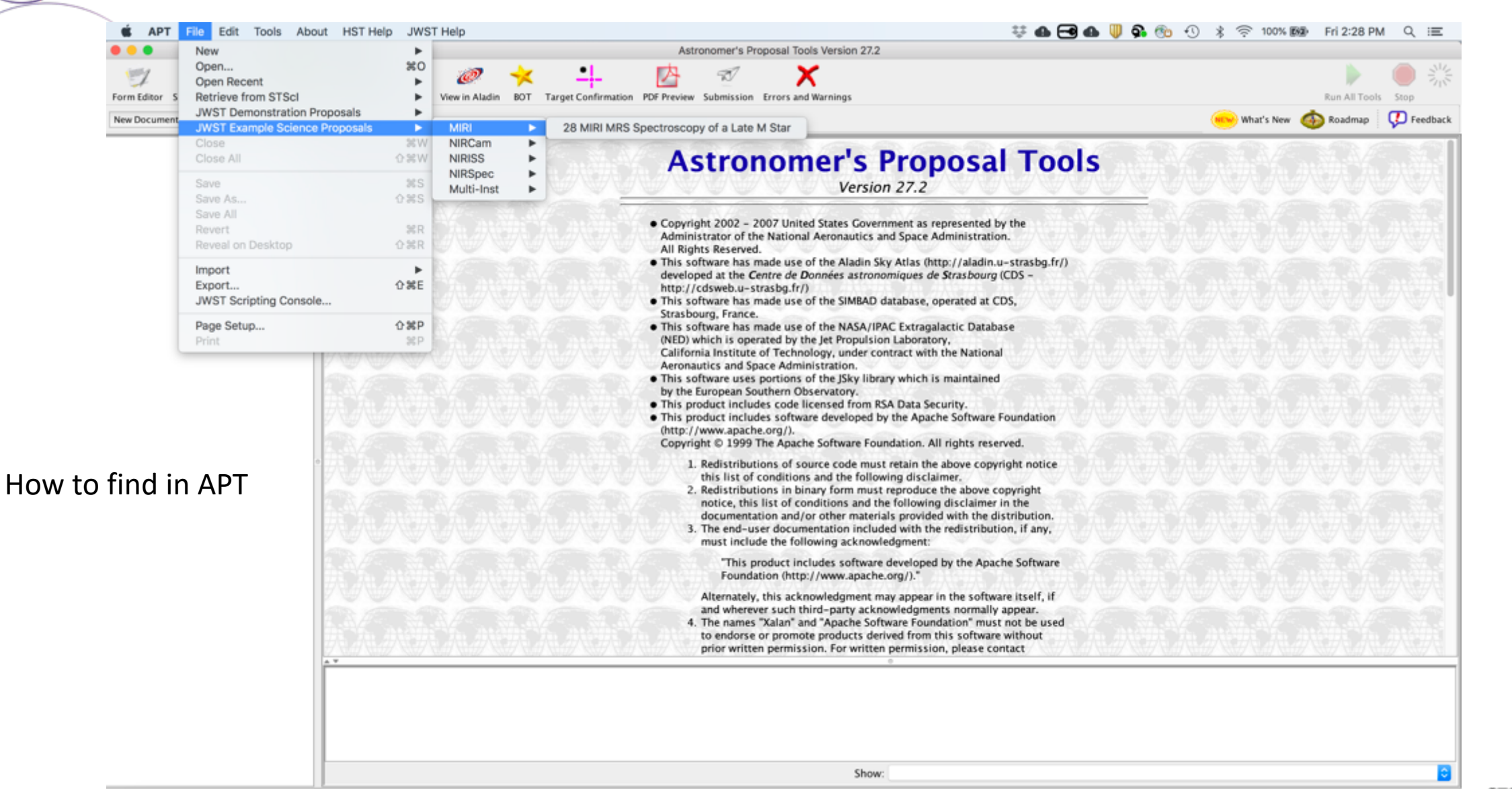

SPACE TELESCOPE **STSCI** SPACE TELESCOPE No errors & warnings (Click for Details)

### **Example Science Program**

- SOSS Time-Series **Observations of**  $HAT-P-1$ 
	- Step-by-Step **FTC Guide for SOSS Time-Series** Observations of  $HAT-P-1$
	- Step-by-Step **PandExo Guide** for SOSS Time-**Series** Observations of  $HAT-P-1$
	- Step-by-Step **APT Guide for SOSS Time-Series** Observations of  $HAT-P-1$

**Observation Templates** 

#### **James Webb Space Telescope User Documentation** JDox Home  $\vert$  Quick Links  $\sim$ Search **Proposing Opportunities** Home / Near Infrared Imager and Slitless Spectrograph / NIRISS Example Programs / NIRISS SOSS Time-Series Observations of HAT-P-1 **NIRISS SOSS Time-Series Observations** > JWST Cycle 1 Proposal Opportunities of HAT-P-1 > JWST General Science **Policies Example Science Program #31 Proposal Preparation** See also: Step-by-Step ETC Guide for NIRISS SOSS Time-Series Observations of HAT-P-1, Step-• General Proposal Planning by-Step PandExo Guide for NIRISS SOSS Time-Series Observations of HAT-P-1 Workflow Step-by-Step APT Guide for NIRISS SOSS Time-Series Observations of HAT-P-1 **Understanding Exposure** This goal of this example program is to observe the exoplanet transit of HAT-P-1b, and is based on **Times** the GTO program "NIRISS Exploration of the Atmospheric diversity of Transiting exoplanets (NEAT)". Methods and Roadmaps NEAT is designed to study exoplanet atmospheric composition, energy budget, and dynamics. • Example Science Programs Recommended Observing Strategies Step 1 - Determine the required wavelength coverage: near-infrared or > JWST Duplication Checking mid-infrared > Observatory Functionality > Observatory Hardware Main articles: NIRCam Grism Time Series, NIRISS Single Object Slitless Spectroscopy, NIRSpec **Bright Object Time-Series Spectroscopy, MIRI Low Resolution Spectroscopy Proposing Tools** Five molecules of interest in exoplanet atmospheres (water, carbon monoxide, hydrogen cyanide, methane, and ammonia) are expected to show significant spectral features at near-infrared > JWST Exposure Time wavelengths – depending on atmospheric pressure and temperature. The signal-to-noise ratios (SNR) **Calculator Overview** of the host stars is greatest at lower wavelengths, enabling better precision in the measurement of > JWST Astronomers Proposal exoplanet atmospheres. We thus omit MIRI Low Resolution Spectroscopy from consideration, as well **Tool Overview**

as NIRCam Grism Time Series since that only provides coverage between 2.4 - 5.0 µm, at longer

wavelengths than NIRISS Single Object Slitless Spectroscopy (SOSS) and NIRSpec Bright Object

SPACE TELESCOPE **STSCI** SCIENCE INSTITUTE

 $\alpha$ 

Proposal Workflow

## General Proposal Planning Workflow:

- Accessibly from Quick Links, Sidebar
- No single way to write a proposal
- Aims to give a recommended workflow

### Target Visibility:

- Duplication policy (don't write your proposal if you can't observe it!)
- Visibility checker (make sure your target it up!)
- Backgrounds are different in the IR!

#### Determine if your targets can be observed

- 1. Check whether your target(s) is already planned to be observed. Duplicate observations are allowed only under certain circumstances.
- 2. If there is a specific window in which you need to observe your target, use the Visibility Checker to ensure that the target is visible by JWST during that window.
- 3. If you are planning to observe particularly faint targets, assess whether your observations will be background limited. The Backgrounds Tool will be helpful for visualizing how the background changes over time and how significantly the target visibility is constrained by this.

#### Use the Exposure Time Calculator to determine observing parameters

- 1. The Exposure Time Calculator (ETC) should be used to determine the appropriate exposure parameters (e.g., READOUT PATTERN and NUMBER OF GROUPS, INTEGRATIONS, and EXPOSURES) needed to achieve the desired signal-to-noise ratio for your target. Video tutorials and a new user guide for the ETC are available to help you get started with the ETC.
- 2. Define your source(s) and scene(s) in the ETC.
- 3. Select an instrument and observing mode in the ETC.
- 4. Select instrument parameters within the instrument configuration pane on the ETC calculation page.
- 5. Run an ETC calculation on your defined scene.
- 6. Adjust the exposure time via the NUMBER OF GROUPS, INTEGRATIONS, and/or EXPOSURES until you obtain your desired signal-to-noise ratio (SNR):
	- 1. The instrument-specific observing strategies provide recommendations for how to split exposure time into NUMBER OF GROUPS, INTEGRATIONS, and EXPOSURES, based on observing mode, science use case, avoiding saturation, and minimizing cosmic ray hits on the detector.
	- 2. ETC batch expansion is an efficient way to determine the SNR for a range of possible values for a given exposure parameter.

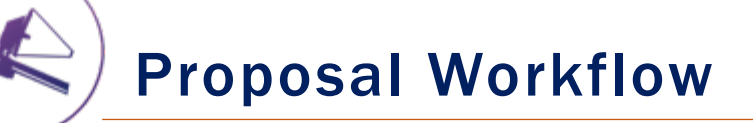

## General Proposal Planning Workflow:

- Accessibly from Quick Links, Sidebar
- No single way to write a proposal
- Aims to give a recommended workflow

### ETC:

- Determine your exposure parameters
- You'll have a whole session on this

#### Determine if your targets can be observed

- 1. Check whether your target(s) is already planned to be observed. Duplicate observations are allowed only under certain circumstances.
- 2. If there is a specific window in which you need to observe your target, use the Visibility Checker to ensure that the target is visible by JWST during that window.
- 3. If you are planning to observe particularly faint targets, assess whether your observations will be background limited. The Backgrounds Tool will be helpful for visualizing how the background changes over time and how significantly the target visibility is constrained by this.

#### Use the Exposure Time Calculator to determine observing parameters

- 1. The Exposure Time Calculator (ETC) should be used to determine the appropriate exposure parameters (e.g., READOUT PATTERN and NUMBER OF GROUPS, INTEGRATIONS, and EXPOSURES) needed to achieve the desired signal-to-noise ratio for your target. Video tutorials and a new user guide for the ETC are available to help you get started with the ETC.
- 2. Define your source(s) and scene(s) in the ETC.
- 3. Select an instrument and observing mode in the ETC.
- 4. Select instrument parameters within the instrument configuration pane on the ETC calculation page.
- 5. Run an ETC calculation on your defined scene.
- 6. Adjust the exposure time via the NUMBER OF GROUPS, INTEGRATIONS, and/or EXPOSURES until you obtain your desired signal-to-noise ratio (SNR):
	- 1. The instrument-specific observing strategies provide recommendations for how to split exposure time into NUMBER OF GROUPS, INTEGRATIONS, and EXPOSURES, based on observing mode, science use case, avoiding saturation, and minimizing cosmic ray hits on the detector.
	- 2. ETC batch expansion is an efficient way to determine the SNR for a range of possible values for a given exposure parameter.

Proposal Workflow

## General Proposal Planning Workflow:

- Accessibly from Quick Links, Sidebar
- No single way to write a proposal
- Aims to give a recommended workflow

### APT:

- Convert your ETC numbers into an APT file
- You'll have a whole session on this

#### Prepare your proposal in the Astronomers' Proposal Tool

- 1. The Astronomers' Proposal Tool (APT) is used to set up your observing program and submit your proposal. Training examples and video tutorials are available to help you get started.
- 2. Fill out your proposal information in APT, e.g., Title, Abstract, Proposal Category, Science Keywords, etc.
- 3. Enter your proposed target(s) (or OFFSET targets if required for your observing case). Note: for the special case of the NIRSpec multi-object spectroscopy mode, targets are not input directly, but are created by the NIRSpec MSA Planning Tool (MPT). If using this OBSERVING MODE, make sure to read the extensive MPT documentation.
- 4. Define your observing parameters in the APT Observation Template(s) relevant for your chosen instrument(s) and **OBSERVING MODE(s).** Here you would enter the exposure specifications (i.e., NUMBER OF GROUPS, **INTEGRATIONS, and EXPOSURES**) that you determined via the ETC. If desired, add cross references to your relevant ETC workbook in the "ETC wkbk. calc" field (strongly recommended if your program requires a target acquisition).
- 5. Make sure to define any special requirements (e.g., timing constraints, moving target, background limited observation).
- 6. Run the Visit Planner to ensure your observations are schedulable, and resolve any errors.
- 7. Run Smart Accounting to determine whether overheads associated with your program can be minimized.
- 8. Complete and attach the PDF of your science justification to your APT template.
- 9. If APT reveals no errors with your observing program, submit your proposal!

## **APT Observation Templates**

### **APT Observation Templates:**

- Set of instructions for each instrument observing mode
- Defines each template variable
- Offers related links and advice for making decisions

#### **Proposing Opportunities** > JWST Cycle 1 Proposal

> JWST General Science Policies

**Proposal Preparation** 

> Methods and Roadmaps

· Example Science Programs · Recommended Observing

> JWST Duplication Checking

**Diservatory Functionality** 

> JWST Exposure Time Calculator

<sup>></sup> Observatory Hardware

**Proposing Tools** 

Overview

· General Proposal Planning

. Understanding Exposure Times

**Opportunities** 

Worldflow

**Strategies** 

Home / APT Observation Templates

#### **APT Observation Templates**

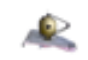

JWST observations of a given target are planned in APT using observation templates for a given JWST instrument and observing mode.

#### On this page

- **MIRI APT Templates**
- **NIRCam APT Templates**
- **NIRSpec APT Templates**
- **NIRISS APT Templates**
- Creating Coordinated Science Parallel Observations

Observations are specified in the Astronomers Proposal Tool. APT, by selecting a target and an instrument observing mode. Each observing mode has a corresponding APT template that allows the user to specify parameters appropriate to that mode of operation. A JWST observing proposal is a set of observations specified by filling out one or more of these templates in APT. A proposal may call for multiple templates from any of the four JWST instruments, depending on the science goals of the program. Separate observations must be specified when using different JWST instruments or observing modes for a given target, except when used in coordinated science parallels.

#### **MIRI APT Templates**

- . MIRI Imaging APT Template
- · MIRI LRS APT Template
- MIRI MRS APT Template
- . MIRI Coronagraphic Imaging APT Template

#### **NIRCam APT Templates**

- . NIRCam Imaging APT Template
- . NIRCam Coronagraphic Imaging APT Template
- · NIRCam Time-Series APT Template
- . NIRCam Grism Time-Series APT Template
- . NIRCam Wide Field Slitiess Spectroscopy APT Template

#### **NIRSpec APT Templates**

- . NIRSpec Multi-Object Spectroscopy APT Template
	- e MOS Roadmap
	- <sup>o</sup> NIRSpec MSA Planning Tool, MPT
- . NIRSpec IFU Spectroscopy APT Template
- . NIRSpec Fixed Slit Spectroscopy APT Template
	- <sup>o</sup> NIRSpec FS and IFU Mosaic APT Guide
- . NIRSpec Bright Object Time-Series APT Template
- > JWST Data Reduction Pipeline

> Data Processing and Calibration

- > JWST Astronomers Proposal Tool
- Overview . Observation Templates
- · ETC to APT Interface
- · Video Tutorials
- <sup>></sup> Other Tools

#### Instruments

- > Mid Infrared Instrument
- > Near Infrared Camera

#### > Near Infrared Imager and Slitiess Spectrograph

- 
- Data
- > Understanding Data Files
- Obtaining Data

**Files** 

- > Near Infrared Spectrograph
	-

## **APT Observation Templates**

### **APT Observation Templates:**

- Set of instructions for each instrument observing mode
- Defines each template variable
- Offers related links and advice for making decisions

#### **Proposing Opportunities**

- > JWST Cycle 1 Proposal **Opportunities**
- > JWST General Science Policies
- **Proposal Preparation**
- General Proposal Planning Workflow
- Understanding Exposure Times
- > Methods and Roadmaps
- · Example Science Programs
- Recommended Observing **Strategies**
- > JWST Duplication Checking
- > Observatory Functionality
- > Observatory Hardware

#### **Proposing Tools**

- > JWST Exposure Time Calculator Overview
- > JWST Astronomers Proposal Tool Overview
- · Observation Templates
- ETC to APT Interface
- · Video Tutorials
- > Other Tools

#### **Instruments**

- × Mid Infrared Instrument
- > Observing Modes
- > Instrumentation
- > Operations
- > Predicted Performance
- × APT Templates
	- Imaging APT **Template**

#### Home / Mid Infrared Instrument / MIRI APT Templates / MIRI Imaging APT Template

#### **MIRI Imaging APT Template**

Instructions for filling out the APT MIRI imaging template, including full field imaging, subarray imaging, and large imaging mosaics

#### On this page

- **Step-by-step APT instructions**
- <sup>o</sup> Generic
- <sup>o</sup> Imaging parameters coordinated parallel
- · Subarray
- · Dithers
- · Filters
- \* Readout pattern Number of groups and integrations
- Other tabs
- <sup>o</sup> Mosaic properties
- · Special requirements
- <sup>o</sup> Comments

Imaging is one of four observing modes available with the Mid-Infrared Instrument (MIRI). For standard imaging, the MIRI imager offers nine broad-band filters centered on wavelengths between 5.6 and 25.5 µm over an unobstructed field-of-view of up to 74" x 113" and a detector plate scale of 0.11"/pixel. The MIRI standard imaging mode supports the use of detector subarrays for bright targets as well as a variety of dither patterns, which may act to improve sampling at the shortest wavelengths, remove detector artifacts and cosmic ray hits, and facilitate self-calibration. The APT mosaicking tool can be used to design mosaic observations to image larger fields.

The observer will have control over four primary parameters for MIRI imaging:

- 1. filter
- 2. dithering pattern
- 3. subarray
- 4. detector read out mode and exposure time (via the number of groups, integrations, and exposures).

Allowed values are documented and maintained in the MIRI Imaging Template parameters, but described below.

#### **Step-by-step APT instructions**

#### Generic

The following parameters are generic to all templates, and are not discussed in this article: Observation Number, Observation Label, Observations Comments, Target Name, ETC Workbook Calculation ID, Mosaic Properties, and Special Requirements.

Imaging parameters - coordinated parallel

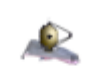

## Context Sensitive Help in APT

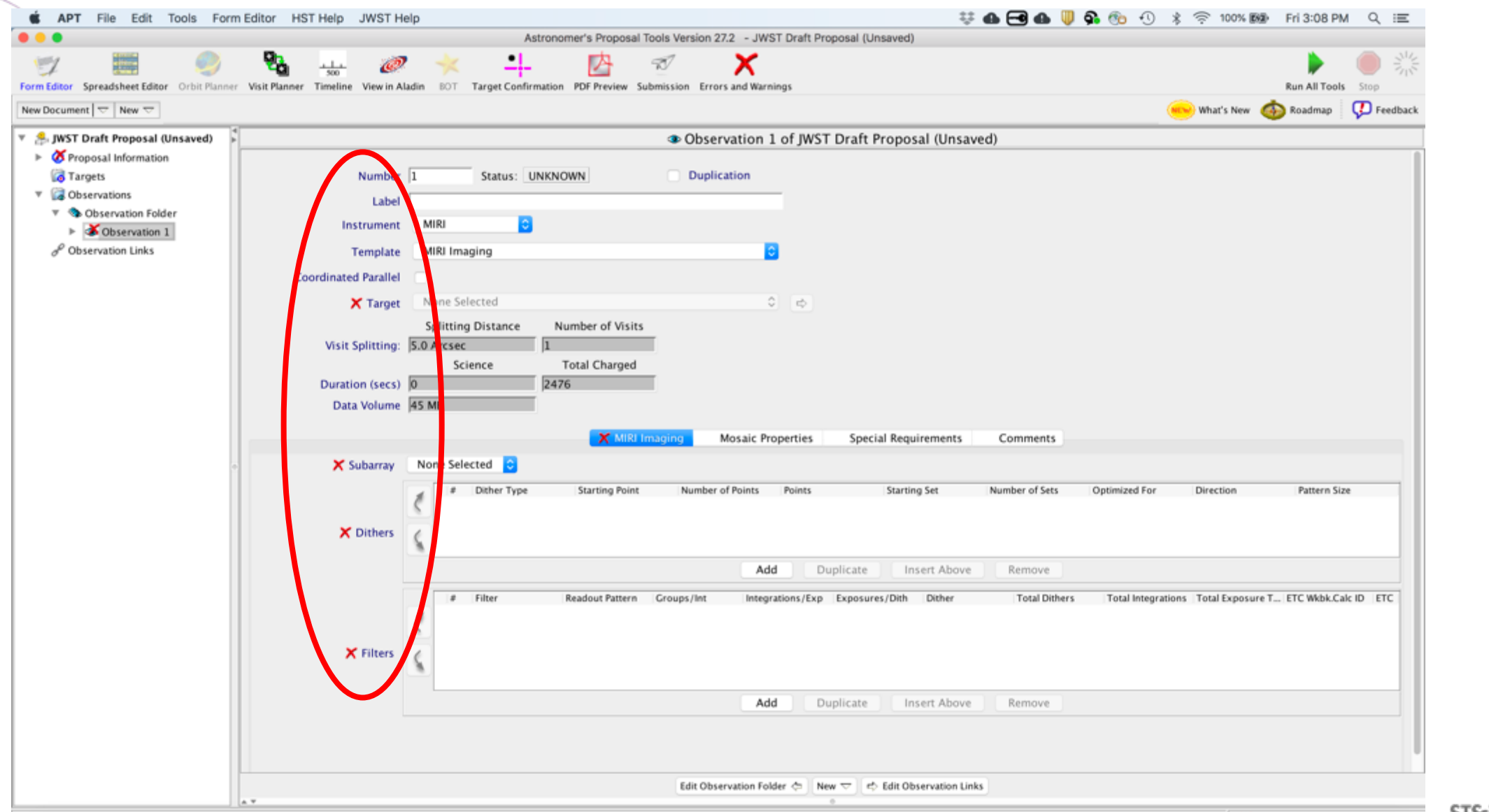

Video help is linked directly into many articles where it is relevant. Look for the JWST Video icon:

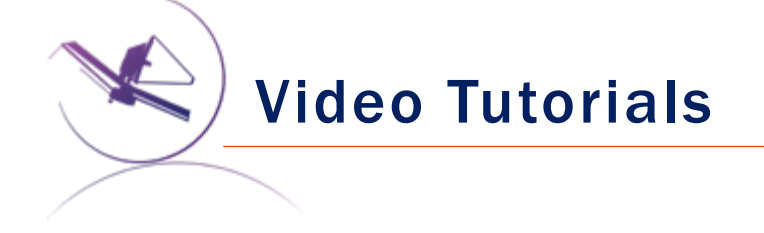

## Video Tutorials:

- Helps to visualize some of the more  $\bullet$ difficult techniques in APT and ETC
- You can visit the master list here:  $\bullet$

https://jwst-docs.stsci.edu/videotutorials

• Video help is linked directly into many articles where it is relevant. Look for the JWST Video icon:

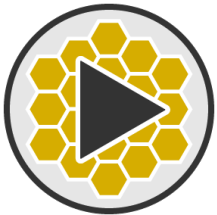

#### **Proposing Opportunities**

- > JWST Cycle 1 Proposal Opportunities
- > JWST General Science Policies

#### **Proposal Preparation**

- General Proposal Planning Workflow
- Understanding Exposure Times
- > Methods and Roadmaps
- Example Science Programs
- Recommended Observing **Strategies**
- > JWST Duplication Checking
- > Observatory Functionality
- > Observatory Hardware

#### **Proposing Tools**

- > JWST Exposure Time Calculator Overview
- > JWST Astronomers Proposal Tool Overview
- Observation Templates
- ETC to APT Interface
- Video Tutorials
- > Other Tools

#### Home / Video Tutori

#### **Video Tuto**

This article provides JWST-specific video: a separate table belo

#### On this page

- YouTube Feature
- Master list of ava o JDox Overview
- **APT and Aladi**
- **ETC Video He**
- o NIRSpec Tools
- List of available I
	- <sup>o</sup> Legacy APT ar

See also: Exposu See also: The JW

 $\bullet$  Due to the dyna differences bet being provided serious problen Desk.

The Tables below inc existing video help (r listed in a separate T

Video help is linked o

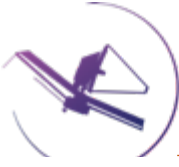

## **Video Tutorials**

#### Master list of available video help on JWST Observer Channel

The following Table lists the video tutorial help being prepared in support of Cycle 1 of JWST along with short descriptions for each video. Links on the video titles in the first column will connect you to each video directly. (If a title is not linked, the video has not been posted yet-stay tuned!)

Note: The JWST Observer YouTube channel also hosts Webinars, recorded JWST Town Halls from AAS meetings, and other recordings not listed here. When you go to the JWST Observer channel, be sure to SUBSCRIBE to see updates.

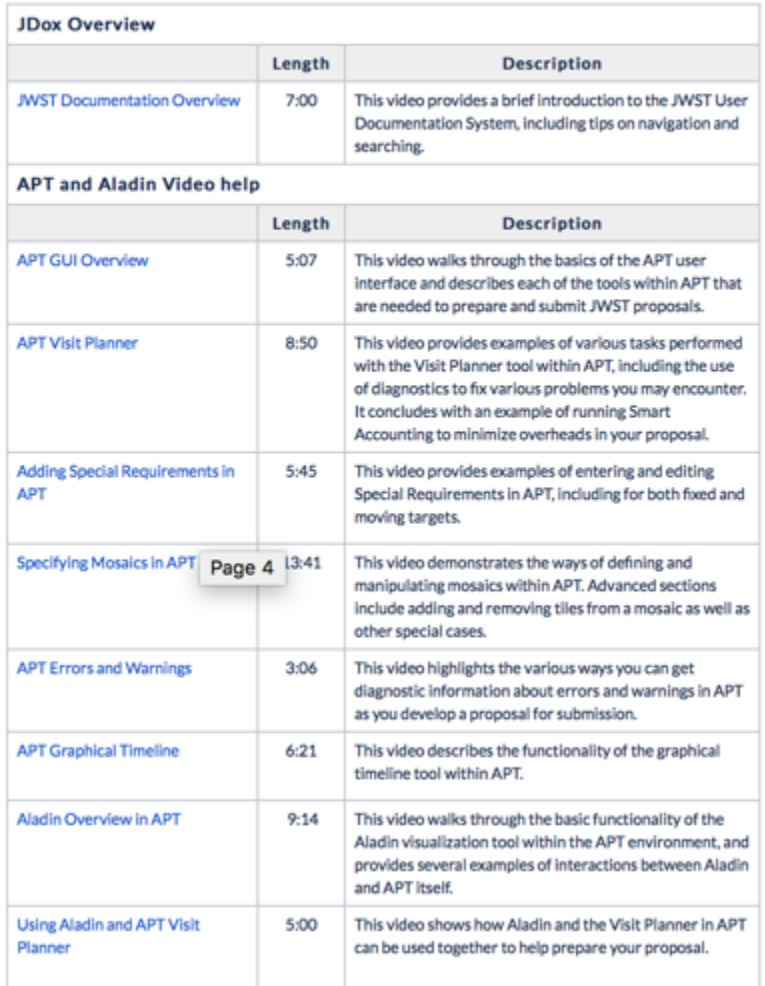

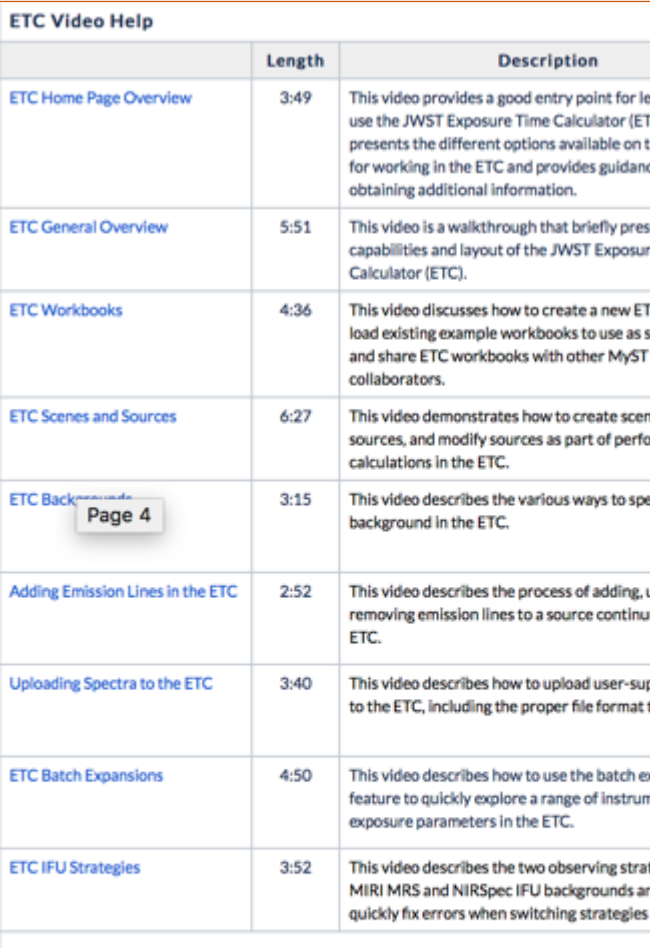

#### **NIRSpec Tools Video Help**

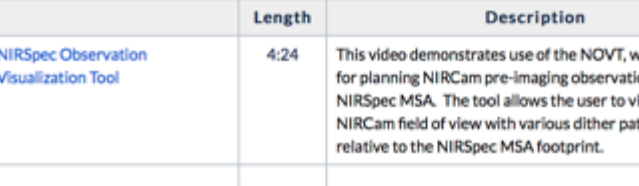

**ETC Video Help** 

### Search and Targeted Search

Search

**RESULTS** 

Ploeline

Software

Detector

Filters Grism

Mask

Optics

Subarray

NIRCam

NIRISS

NIRSpec

Storage

**Best Practices** 

 $MIRI$ 

### Refined Search:

- If you can't find a page on the topic you are looking for, you can use the search bar
- There are often a lot of returns, since search doesn't have any weighting
- To refine the search, all articles have tags that help sort by subject matter on the left hand sidebar (like Amazon!)
- You can also use Google

```
QMIRI Imaging
                           Use advanced search syntax (D)
                                                                                 Default Search
                          JTI * JPP * JDAT * JSP * HOM * Pages *
REFINE YOUR
                         Showing 1-10 of 197 for MIRI Imaging
Collapse All Expand All
                          EMIRI Imaging
DATA PROCESSING
                            The imaging mode for JWST's Midlnfrared Instrument (MIRI) offers nine broadband filter
                            Observing Modes See also: MIRI Imaging Template APT Guide For Imag...
 Calibration
                            JWST Observatory and Instrumentation Apr 03, 2018
 Data Files
                          E MIRI MRS Simultaneous Imaging
 Mikulski Archive for
  Space Telescopes
                            Simultaneous use of the JWST MIRI imager and the medium resolution spectrometer (MF
  (Data Archive)
                            in the imager field will result in more accurate data cube constru...
                            JWST Observatory and Instrumentation Apr 03, 2018
                          a MIRI Imaging Recommended Strategies
HARDWARE
                            This page gives recommendations that, together with the MIRI Generic Recommended Str.
                            observations. Note that these are prelaunch recommendations (as of November 20...
                            JWST Observation Planning Apr 03, 2018
                          E MIRI Imaging TSOs
                            JWST MIRI currently has limited support for timeseries observations (TSOs) with the imag
                            has limited support for high precision imaging photometry in timeserie...
 Readout Pattern
                            JWST Observatory and Instrumentation Apr 03, 2018
                          E MIRI Imaging Mosaics
INSTRUMENT
                            The imaging mode for JWST's Midlnfrared Instrument (MIRI) offers a mosaicking option
                            mode Parent pages: MIRI Operations → MIRI Mosaics JWST mosaics...
                            JWST Observatory and Instrumentation Apr 03, 2018
                          E MIRI Imaging Target Acquisition
                            Target acquisition (TA) is generally not required for MIRI imaging observations. For the st
OBSERVATORY ~
                            desired. Target acquisition for MIRI imaging currently...
 Background
                            JWST Observatory and Instrumentation Apr 03, 2018
 Coordinate System
                          ID MIRI Imaging Dithering
 Field of View
                            The JWST MIRI imaging mode provides dither templates for both point and extended sou
Fine Guidance Sensor
                            Recommended Strategies: Dithering, JWST Dithering Overview For most MIRI imaging s
 On Board Data
                            JWST Observatory and Instrumentation Apr 03, 2018
Overhead
                          E MIRI Imaging Template APT Guide
Spacecraft
                            This page contains instructions for filling out the APT MIRI imaging template, including ft.
Telescope
                            observing modes available with the Midlnfrared Instrument (MIRI)...
                            JWST Observation Planning Apr 03, 2018
OBSERVING
COOKBOOKS
```
#### **D. JWST Imaging**

Several JWST instruments have imaging capabilities, covering different fields of view and

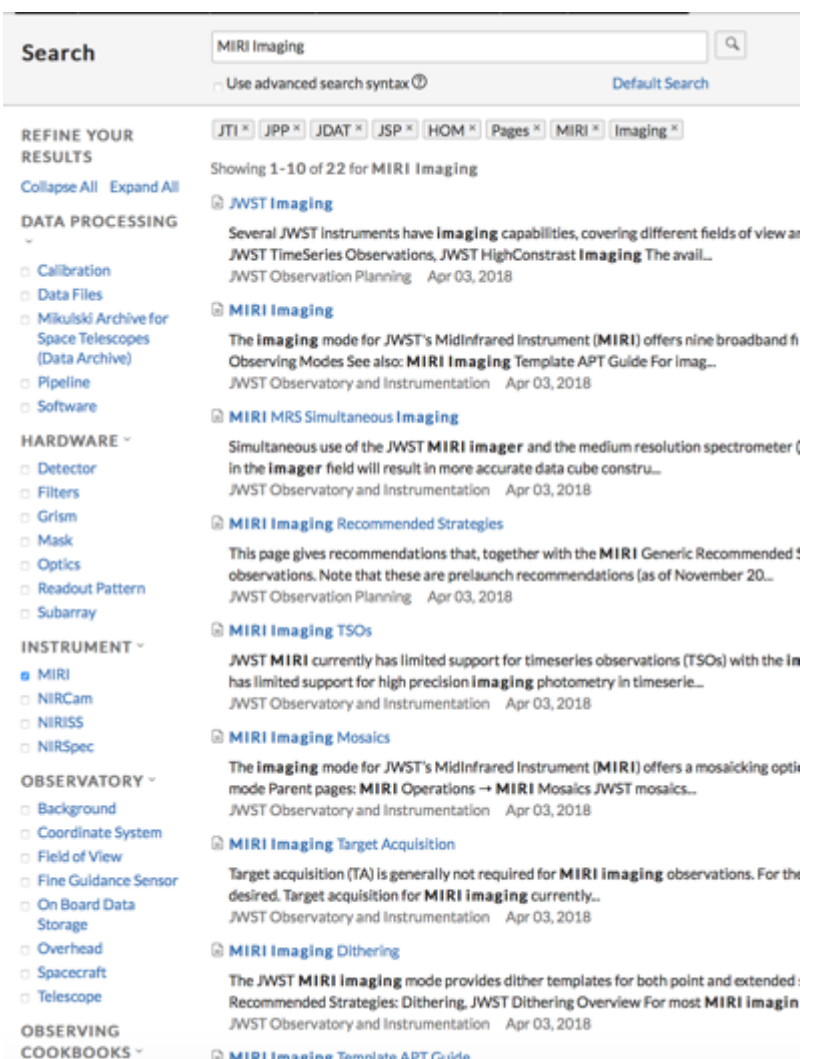

#### **E MIRI Imaging Template APT Guide**

**Best Practices** 

```
This page contains instructions for filling out the APT MIRI imaging template, including
```
## JDox Summary

Progress: jwst-docs.stsci.edu is now live! (>700 articles published!)

Published:

- ✓ GTO Call for Proposals
- ✓ DD-ERS Call for Proposals
- ✓ Cycle 1 GO Call for Proposals (*updated info soon!)*

Content Includes:

- ✓ Instrument Documentation
- ✓ Pipeline Documentation
- ✓ Proposal Workflow
- ✓ Context Sensitve Help
- ✓ ETC, APT, Other Tools
- ✓ Context Sensitive Help
- ✓ Science Use Cases
- ✓ Observing Techniques and Strategies
- ✓ Instrument Best Practices
- ✓ Reduction Pipeline
- ✓ Instructional Help Videos

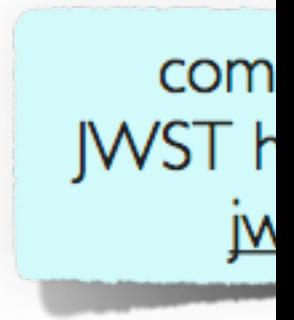

# JWST Help Desk

Stacey Bright

JWST Master Class

November 2019

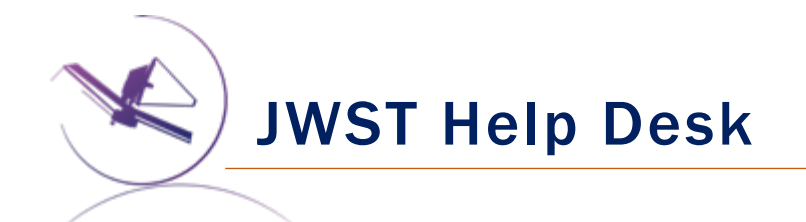

# jwsthelp.stsci.edu

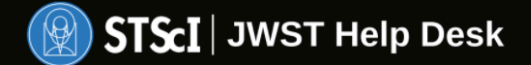

# Welcome to the James Webb Space Telescope Help Desk

Use MyST account

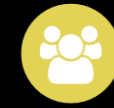

Request a MyST Account

Please register to gain full access to the James Webb Space Telescope Help Desk. Without an account you may still search the knowledge base but you will not be able to submit requests or questions.

#### JWST Master Class, Nov 2019 - STScI

Login

JWST Help Desk

## jwsthelp.stsci.edu

- Search for answers via JDox integration and specially written articles unique to the Help Desk
- Links, news, and announcements updated frequently
- Ask a question to be answered by an STScI fulfiller

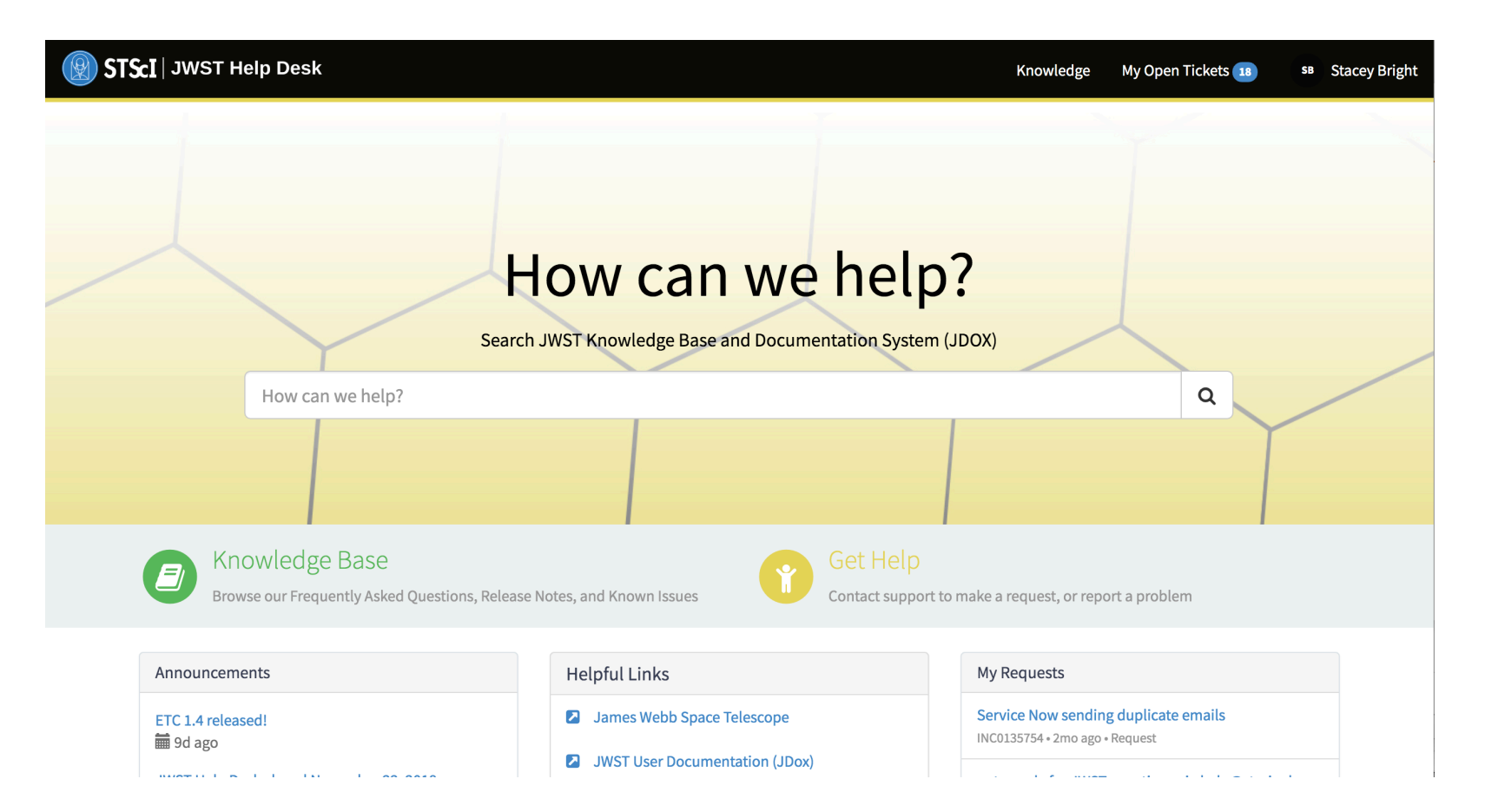

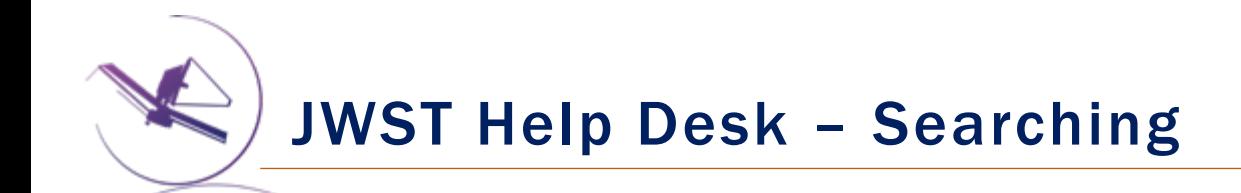

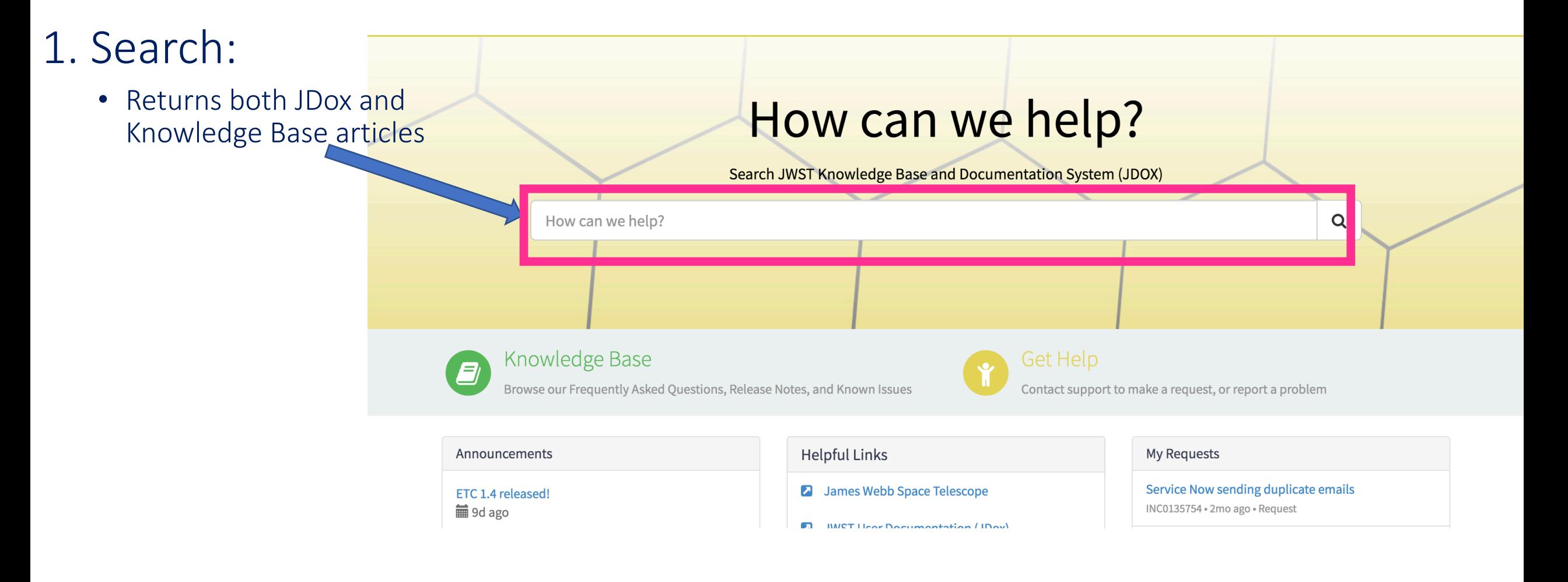

## JWST Help Desk – Searching

## 1. Search:

• Results show JDox articles first

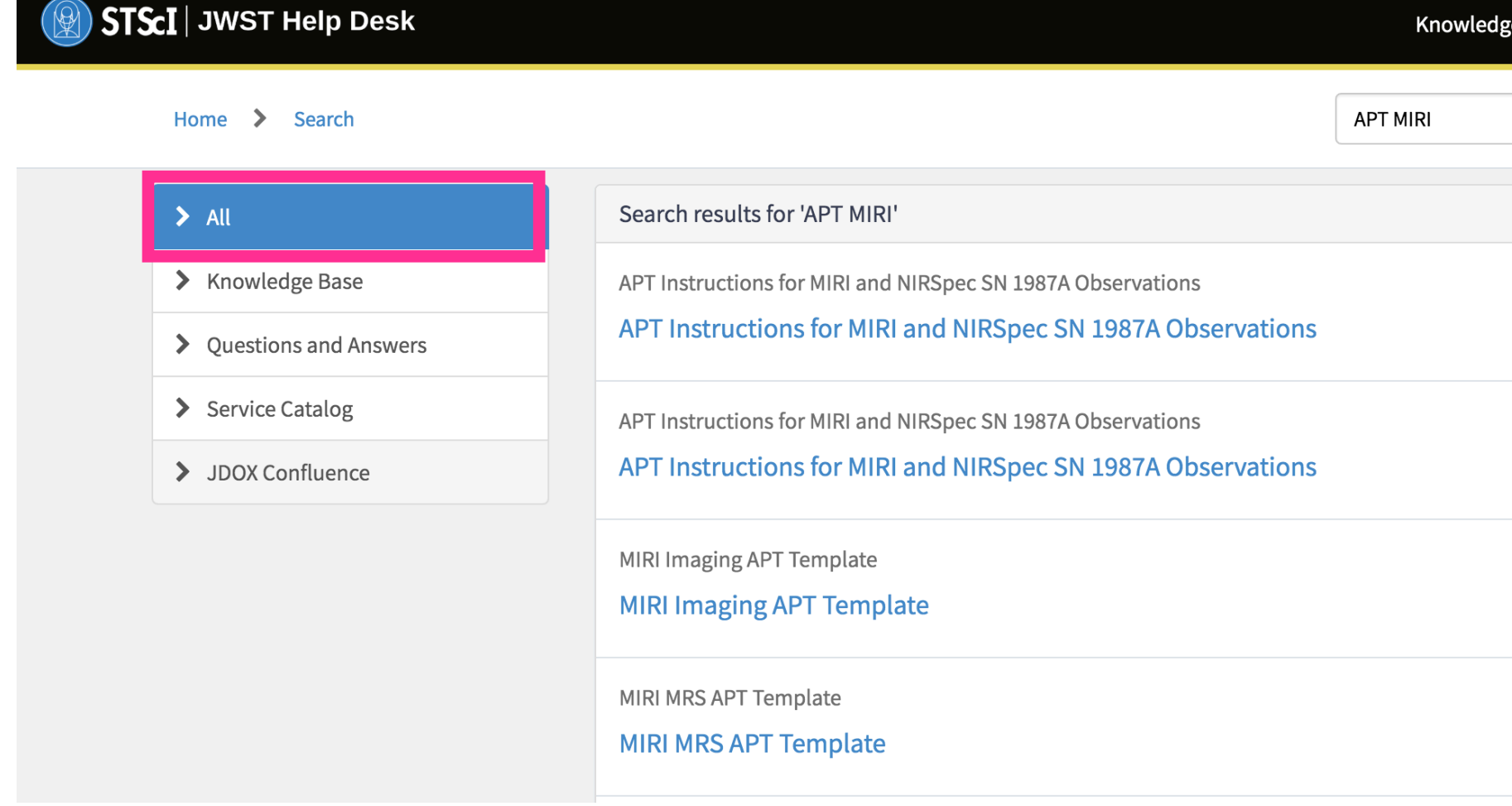

## JWST Help Desk – Searching

- Results show JDox articles first
- Use sidebar tree to filter for Knowledge Base and other articles
	- Knowledge Base articles updated frequently and answer FAQ or provide helpful tips (whereas JDox articles freeze, these are flexible)

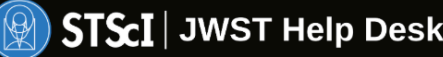

Home

 $\rightarrow$ 

## $>$  All Knowledge Base > Questions and Answers

Search

> Service Catalog

> JDOX Confluence

Search results for 'APT MIRI'

#### **APT - MIRI Questions** Ø

APT - MIRI Questions 1. Why do I get three visits instead of one when I do a MIRI MRS mo: software limitation in the way MRS mosaics are implemented. MIRI MRS

Article: KB0010020 · Published: 2y ago

#### **APT - Release Notes** E)

APT 27.1 contains the following change you should be aware of: Graphical Timeline tool timing (modeled on the HST Orbit Planner's time line). APT 26.1 contai

Article: KB0011960 · Published: 22d ago

#### Read these recent Knowledge Base articles E I

Many Knowledge Base articles have been written recently to address Frequently Asked ( and date. The full list of articles is also available athttps://stsci.s

Article: KB0010620 · Published: about a year ago

**APT MIRI** 

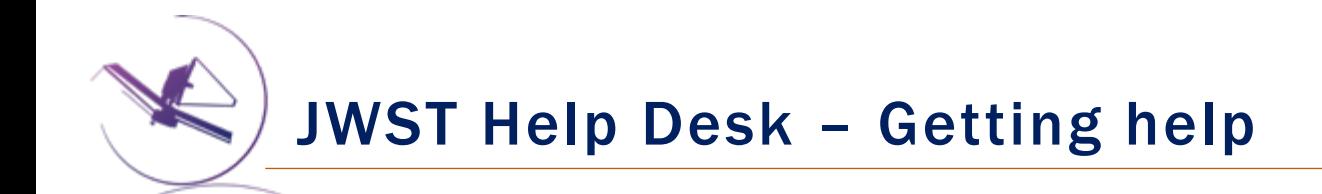

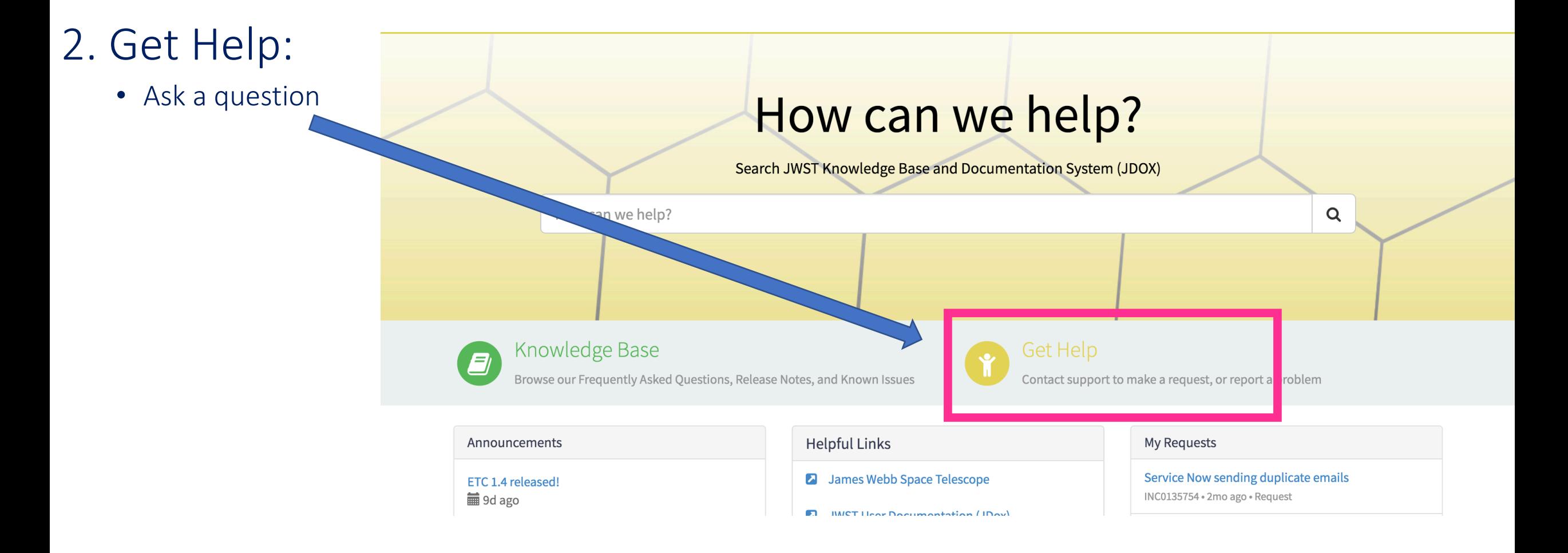

## JWST Help Desk – Getting help

## 2. Get Help:

- Ask a question
- Many cards in the catalog to choose from to expedite service
- Or if uncertain choose

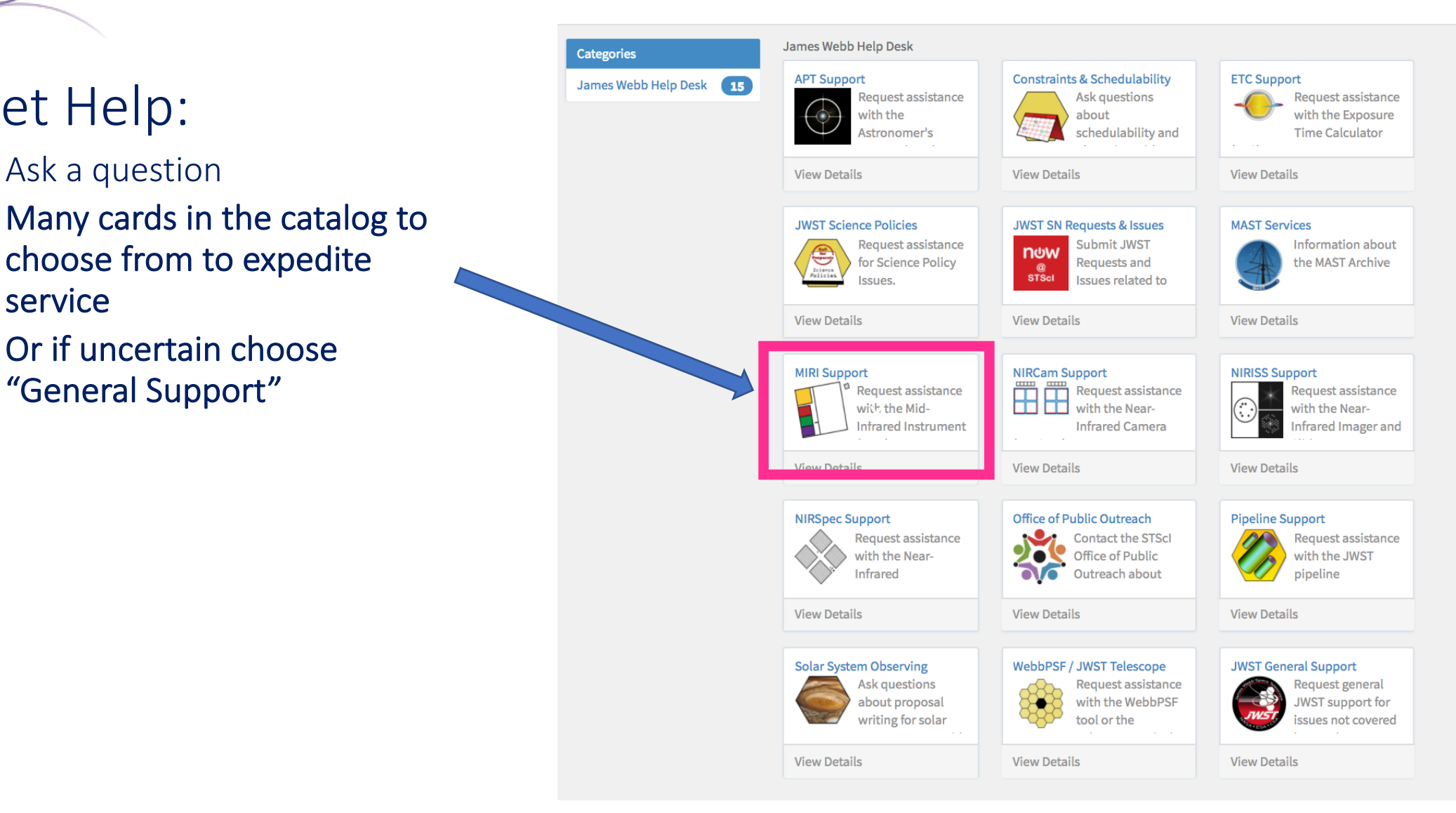

JWST Master Class, Nov 2019 - STScI

## JWST Help Desk – Getting help

## 2. Get Help:

- Card specific information/description
- Includes link to Known Issues, FAQ, videos, JDox

**ETC Support** 

Request assistance with the Exposure Time Calculator (ETC)

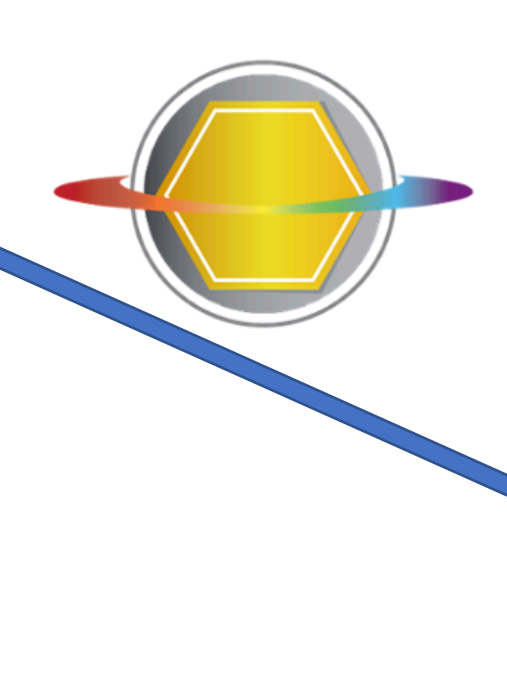

#### The JWST ETC uses preliminary calibrations to estimate integration times and signal-to-noise ratio for common modes of observation.

Typical requests include issues with:

- · Problem reports
- · Interpretation of results
- Advice in specifying inputs
- Help with user interface
- · ETC/APT

Please include the workbook id and the affected calculation id(s), if any.

If reporting a problem, please include the date and time that the problem occurred, as well as the web browser, browser version, and operating system. This will assist us in investigating the problem.

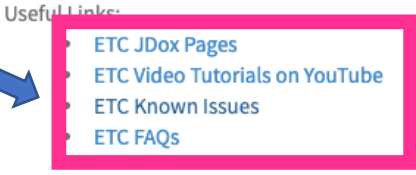

General questions and user feedback are also welcome.

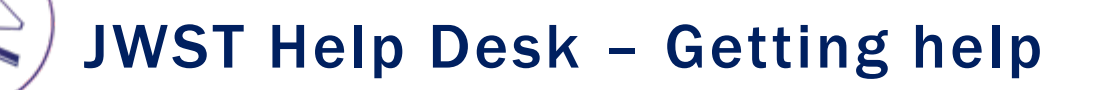

## 2. Get Help:

- General Information/Description
- Proprietary?
- Catalog Specific Information
	- Workbook ID, draft APT proposal, etc.
	- Allows us to answer the question more quickly if we have this information
	- Most important for APT and ETC questions

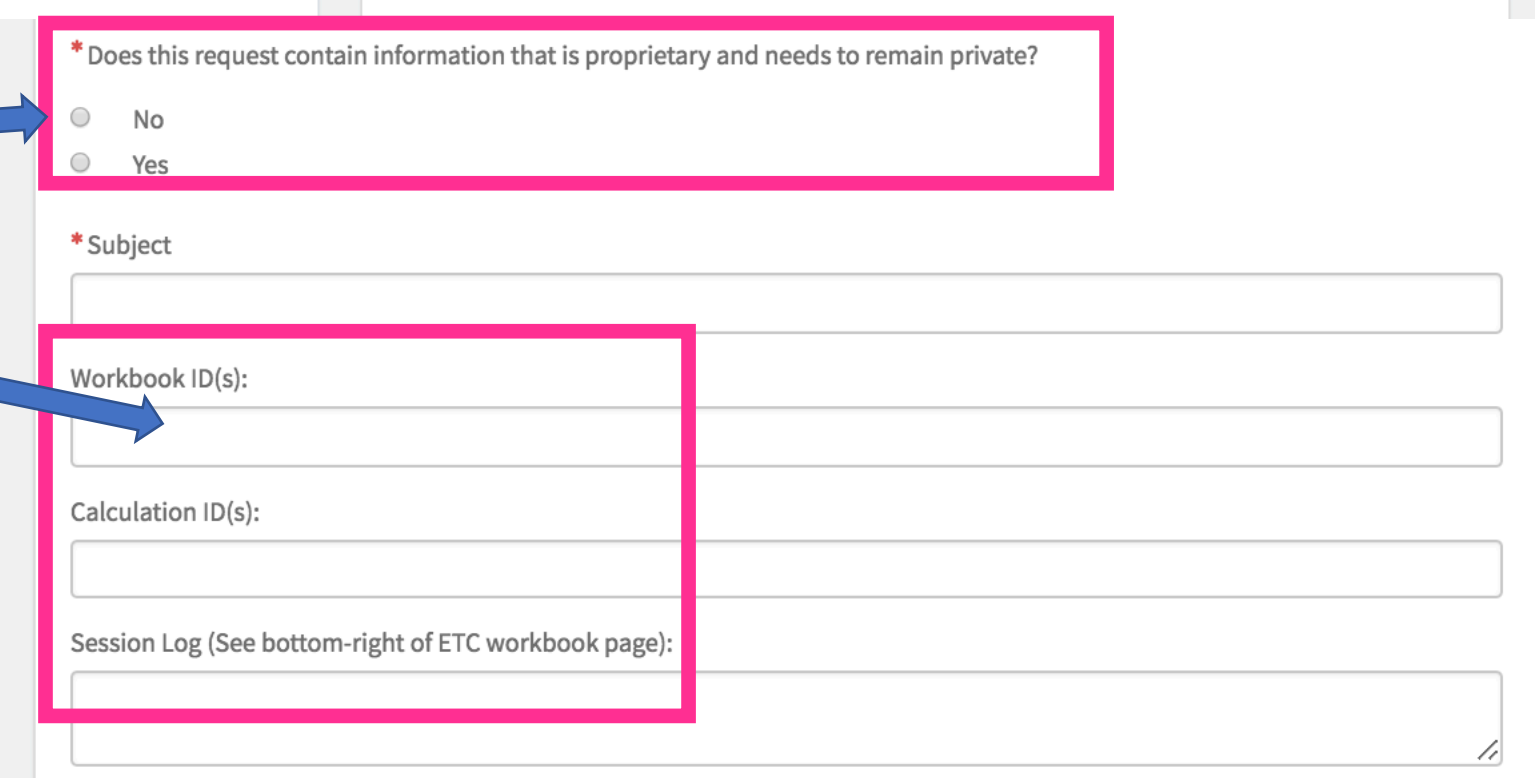

## JWST Help Desk – Getting help

## 2. Get Help:

- General Information/Description
- Proprietary?
- Catalog Specific Information
	- Workbook ID, etc
- Add collaborators
- Add attachments

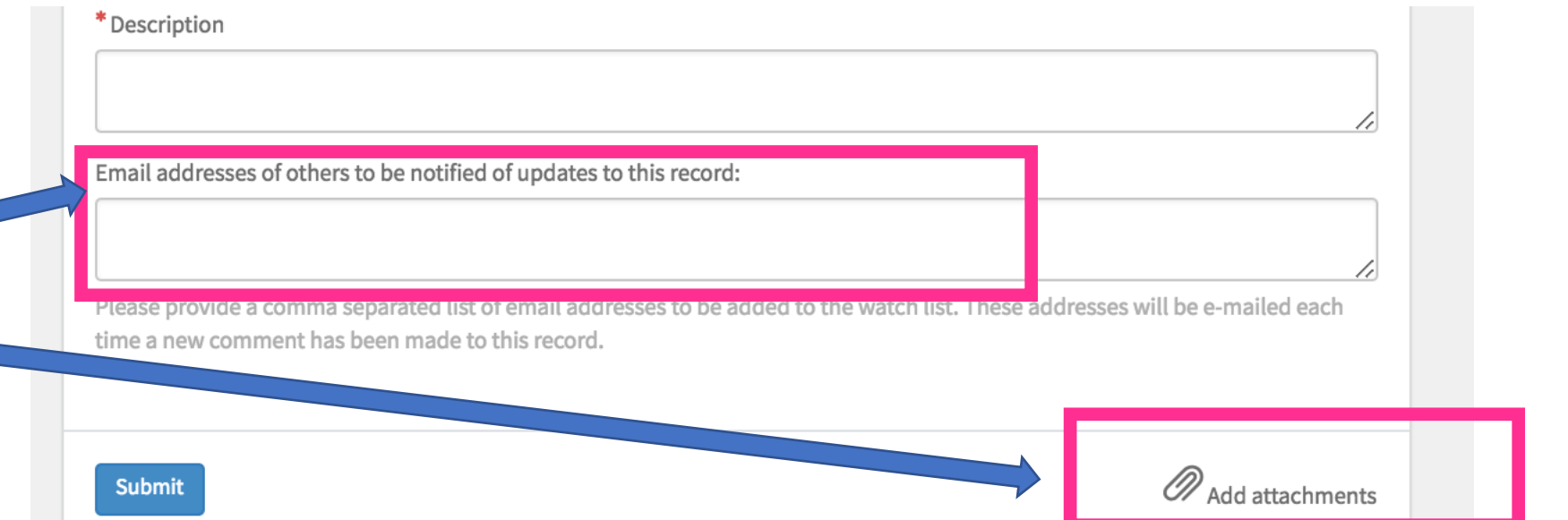

## JWST Help Desk – Answers

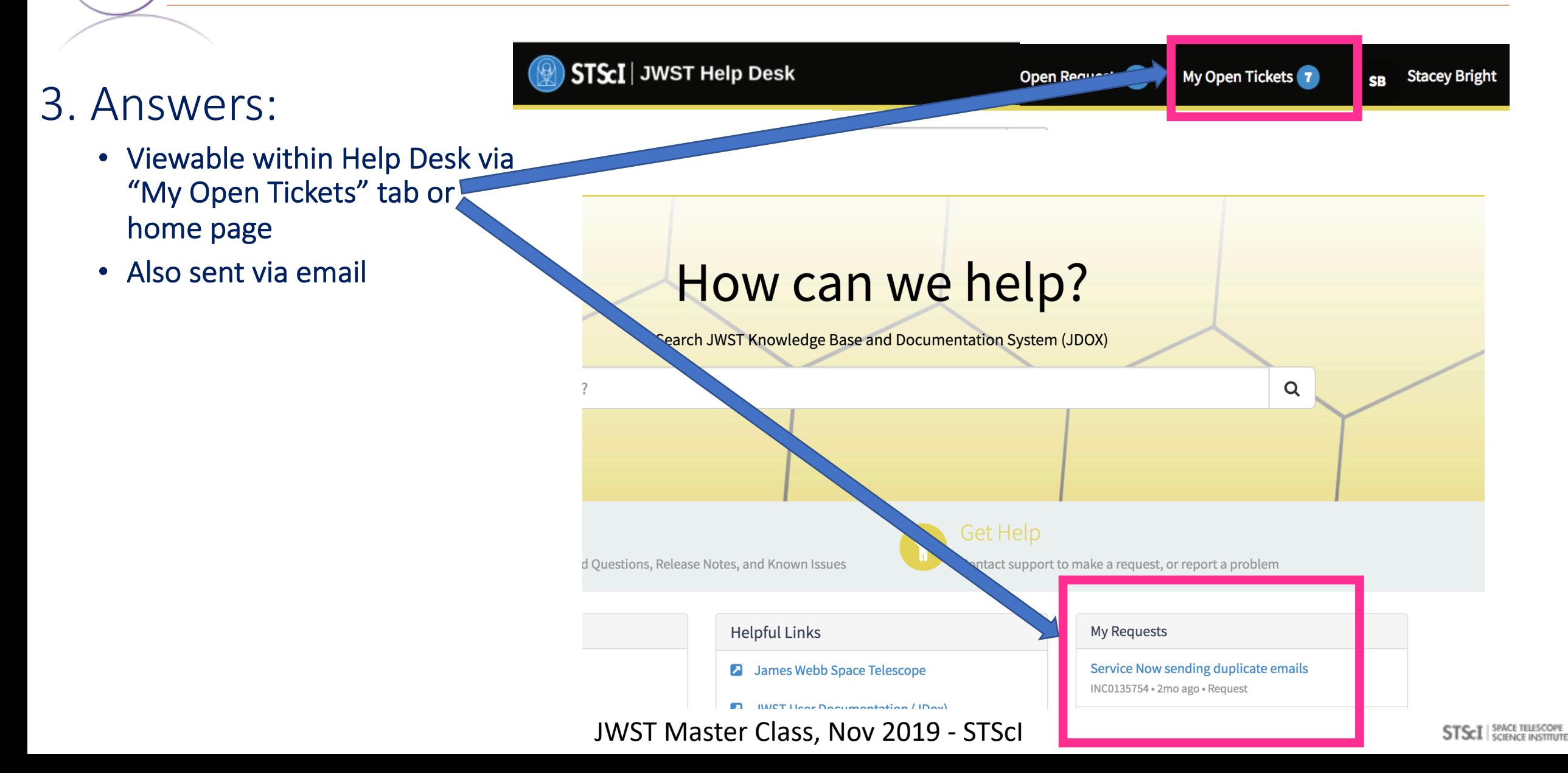

## JWST Help Desk – Answers

## 3. Answers:

- Viewable within Help Desk via "My Open Tickets" tab or home page
- Also sent via email
- Answers shown in chat format

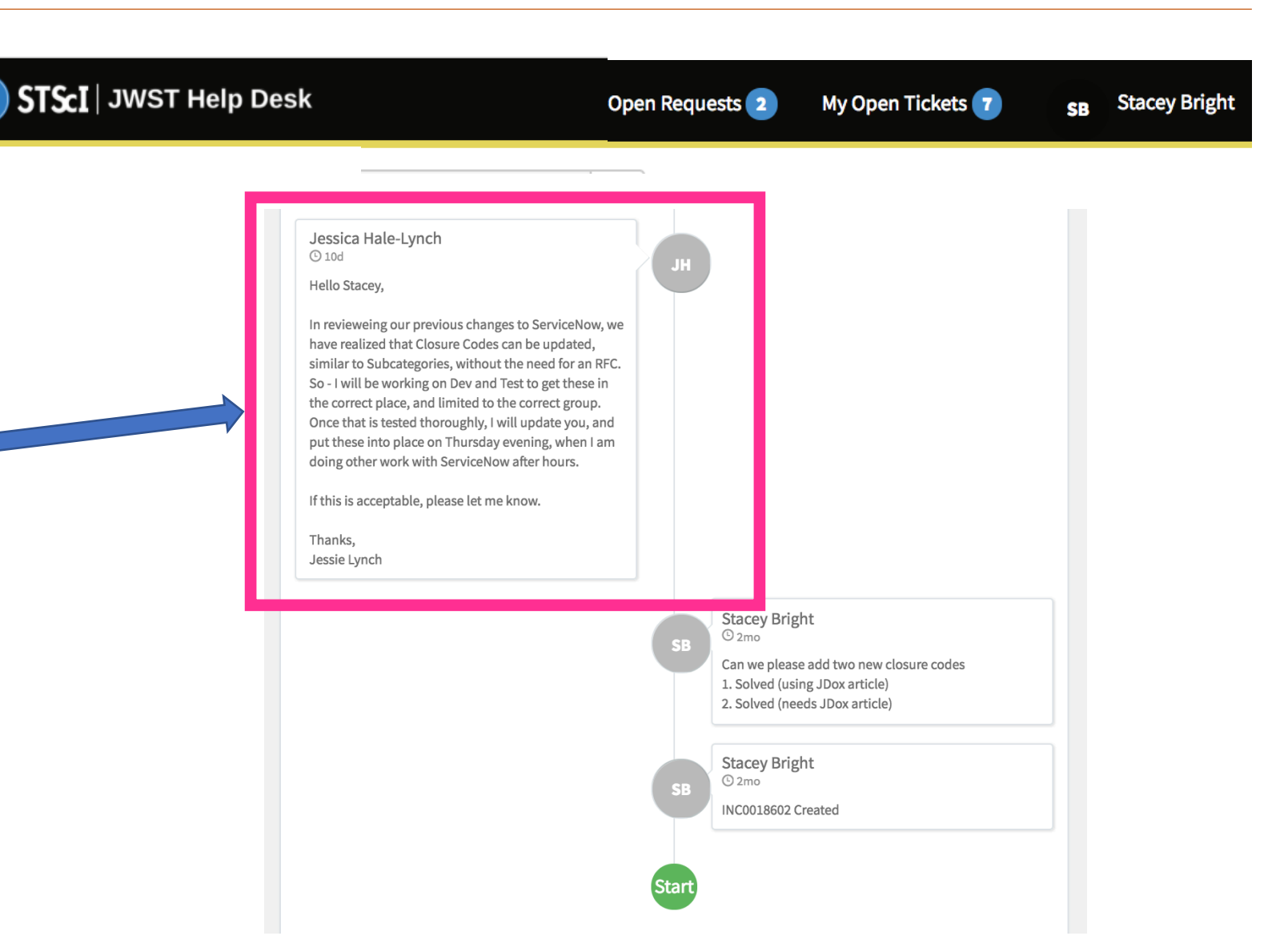

 $\mathsf Q$ 

## JWST Help Desk – Answers

## 3. Answers:

- Viewable within HelpDesk via "My Open Tickets" tab or home page
- Also sent via email
- Answers shown in chat format
- Shows fulfiller when assigned
- Add collaborators after submitting
- Upload more attachments

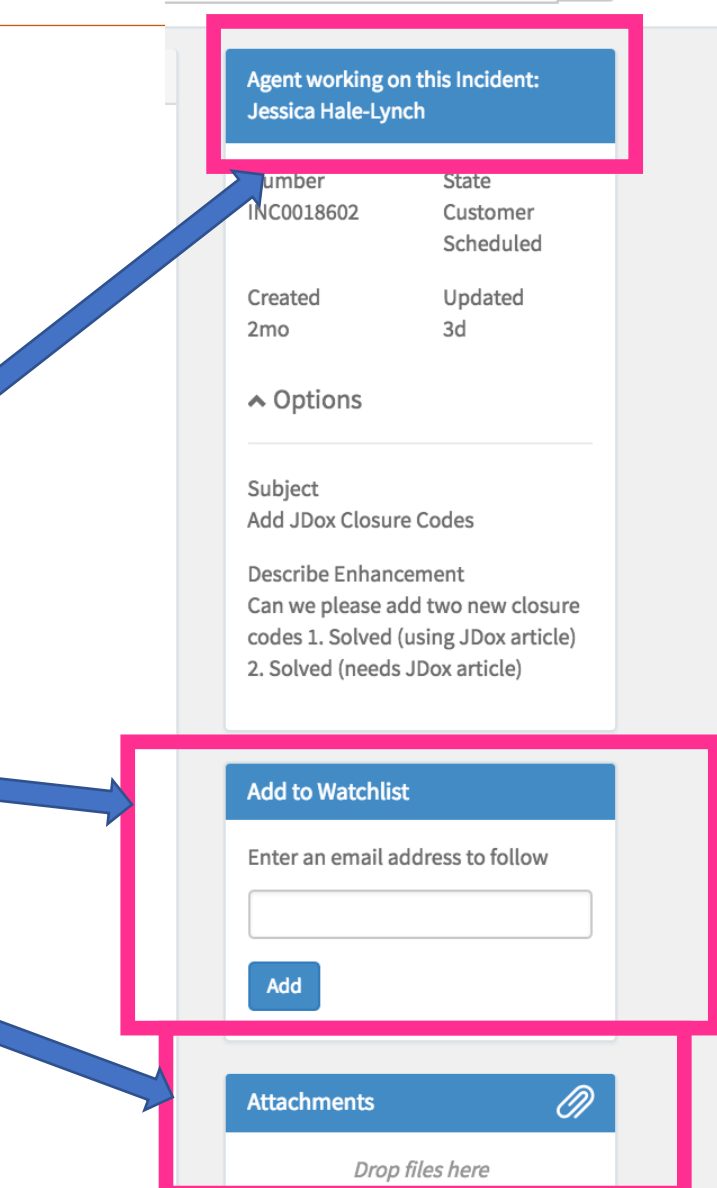

JWST Master Class, Nov 2019 - STScI

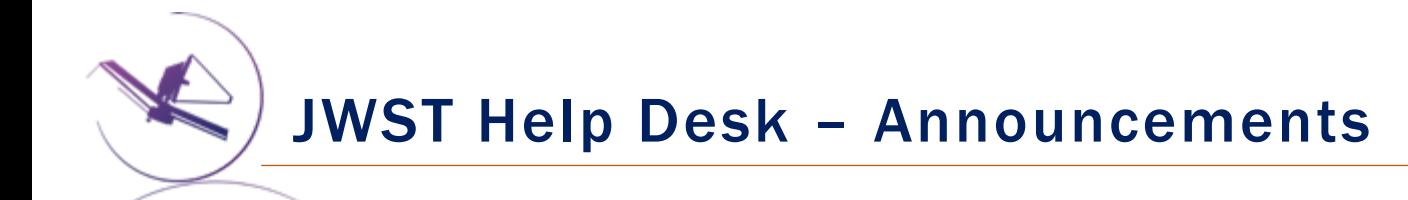

ETC 1.4 released!

■ 9d ago

## 4. Announcements

• Posted news How can we help? • New releases, downtime, etc. • Helpful during deadline Search JWST Knowledge Base and Documentation System (JDOX) periods How can we help?  $\alpha$ **Knowledge Base Get Help**  $\overline{F}$ Browse our Frequently Asked Questions, Release Notes, and Known Issues Contact support to make a request, or report a problem **Helpful Links** My Requests Announcements

**2** James Webb Space Telescope

**D.** IMCT Hear Documentation (IDov)

JWST Master Class, Nov 2019 - STScI

Service Now sending duplicate emails

INC0135754 · 2mo ago · Request

## JWST Help Desk – Terms of Service

## Terms of Service

Outlines expectations for both the user and us, as fulfillers

- We aim for friendly service and to answer within 2 business days
	- We don't have dedicated staff for only help desk questions
	- Resolution may take longer if the question is complex
- When using you are considered a visitor to STScI and agree to abide by "Standards of Workplace Conduct"

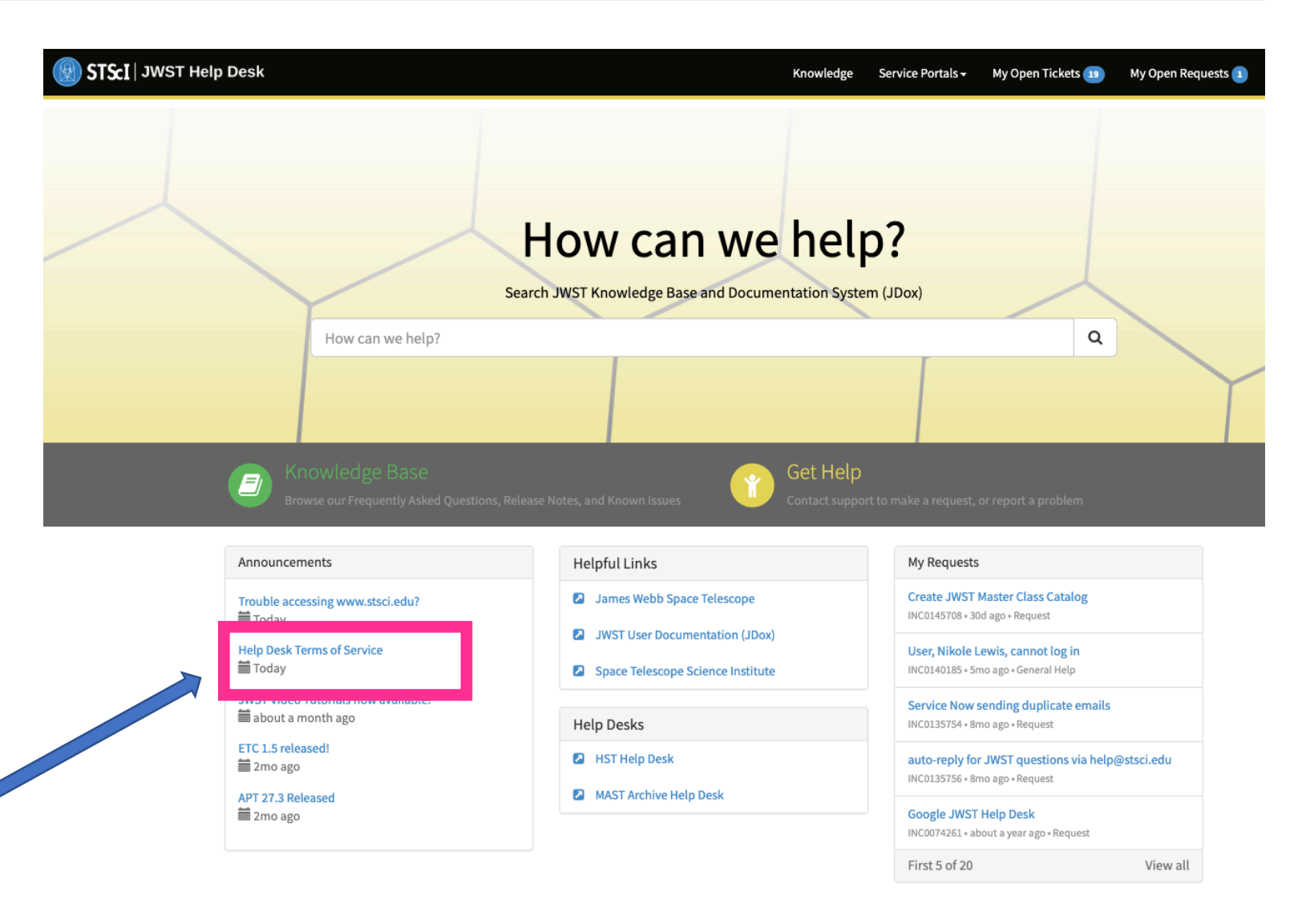

## JWST Help Desk – Terms of Service

## Terms of Service

Outlines expectations for both the user and us, as fulfillers

- You can provide feedback about the Help Desk by submitting using the "JWST General Card
- Feedback survey will be coming soon

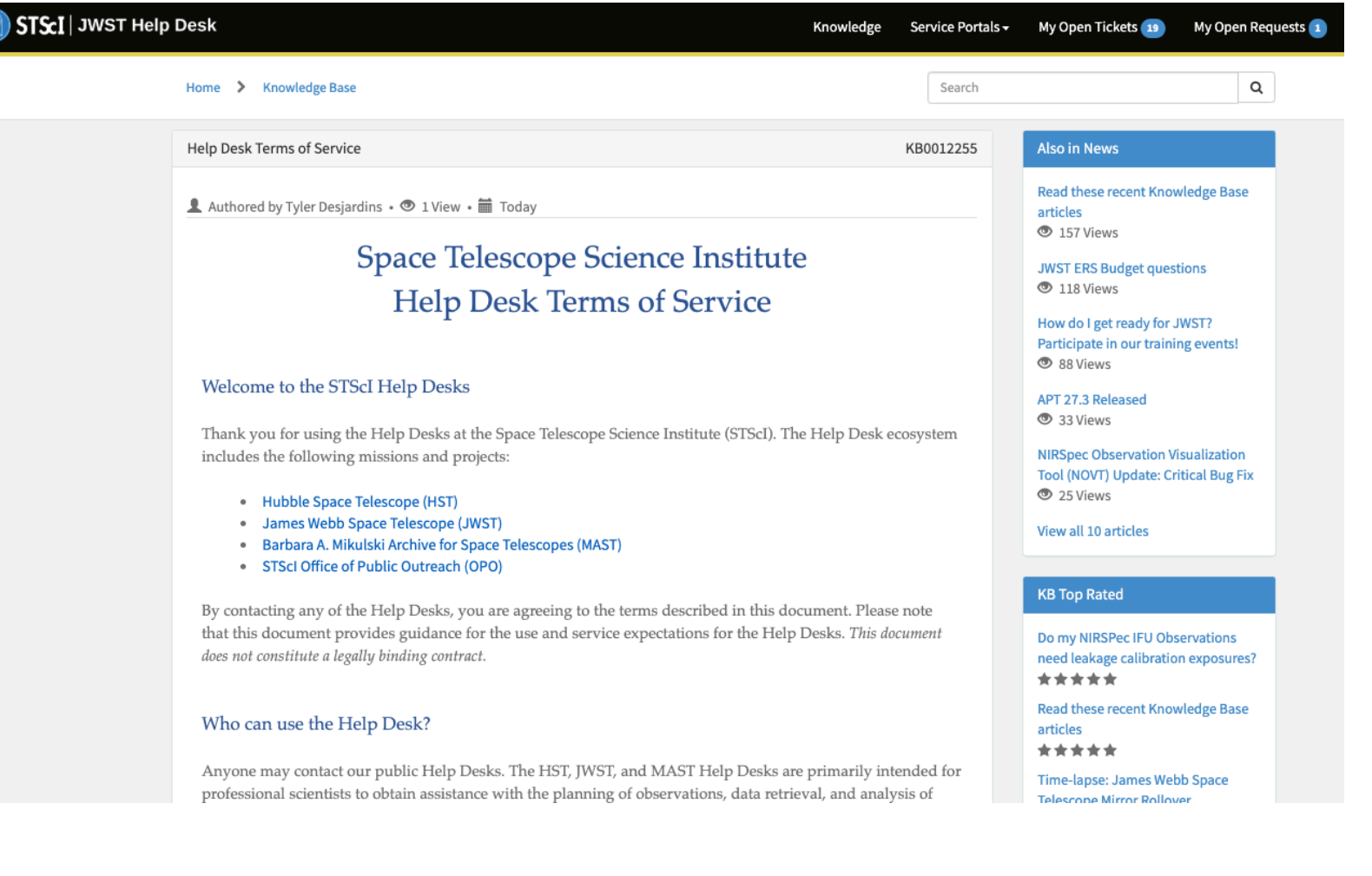

#### JWST Master Class, Nov 2019 - STScI

## JWST Help Desk – Special Workshop Support

## Workshop Support:

During your local workshop we will provide a 2-hour session where a Help Desk fulfiller will be on call to answer your questions:

> • We will use the "Master Class" card to initiate one long chat that we will use to communicate during your 2 hour session

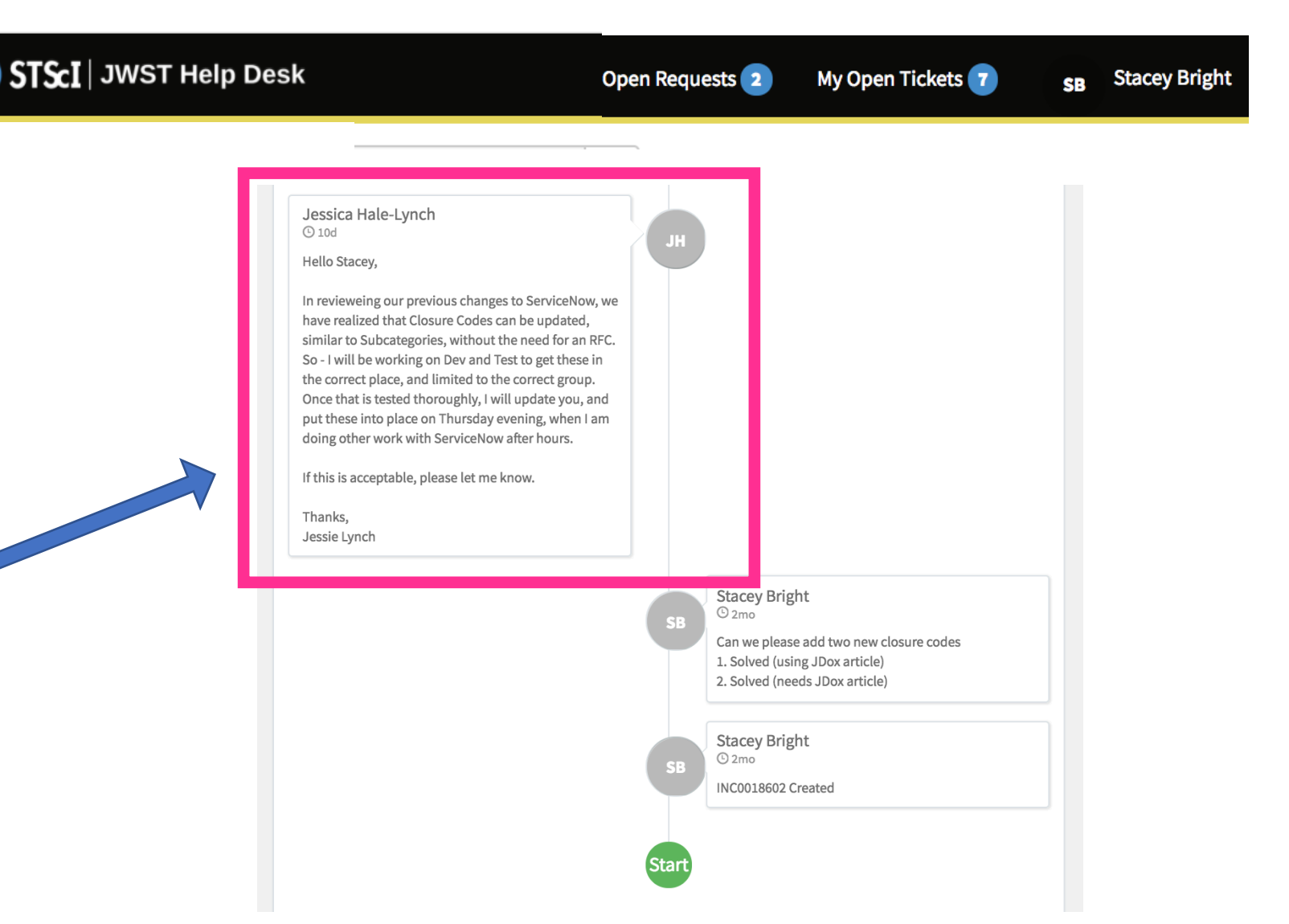

## JWST Help Desk – Special Workshop Support

## Workshop Support:

During your local workshop we will provide a 2-hour session where a Help Desk fulfiller will be on call to answer your questions:

- If participants have questions during the workshop they can submit questions as usual, by selecting the appropriate category (normal 2-business day turnaround)
- You can also submit a question to any category at any time throughout the workshop
- 

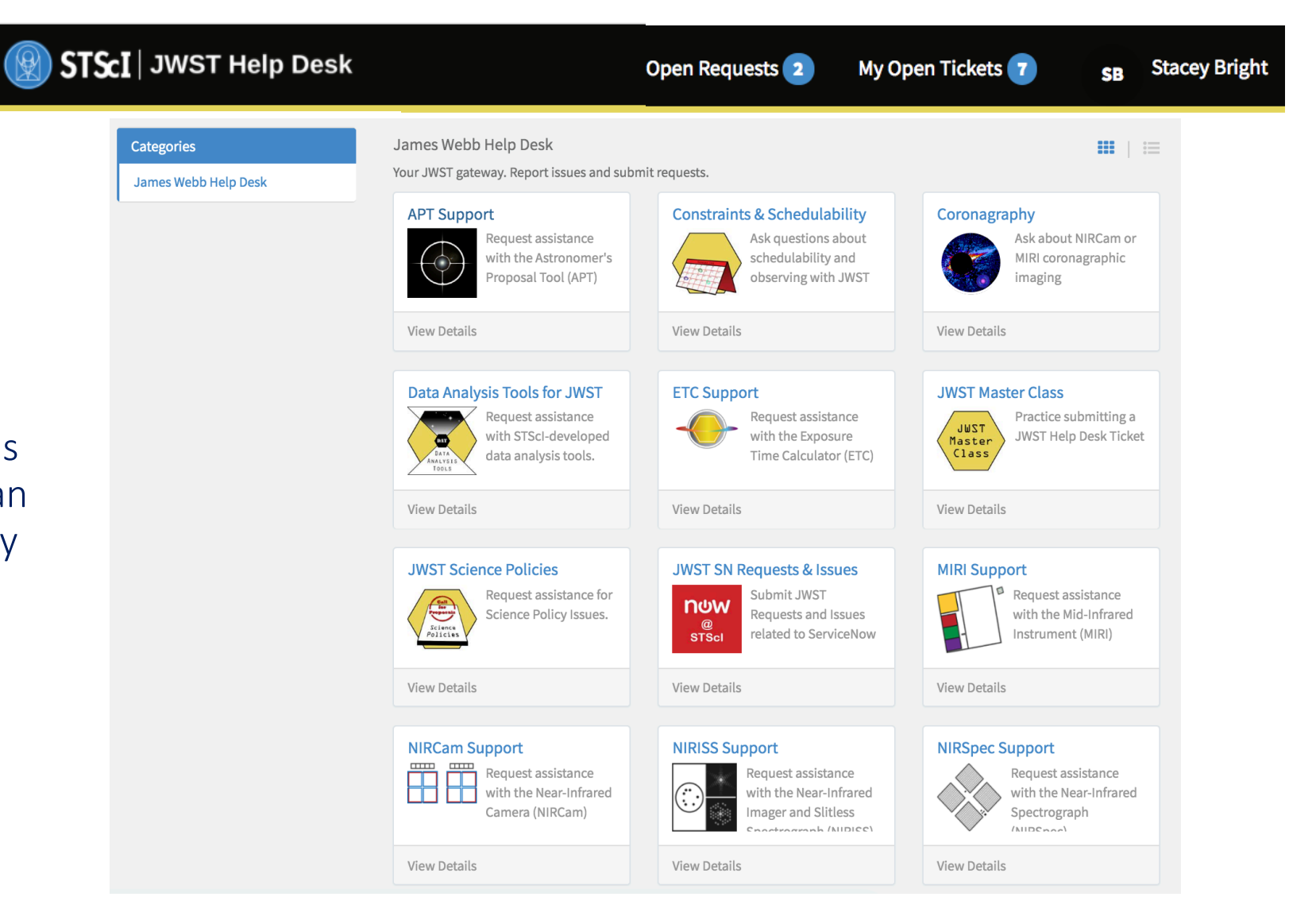

• More details on Friday JWST Master Class, Nov 2019 - STScI

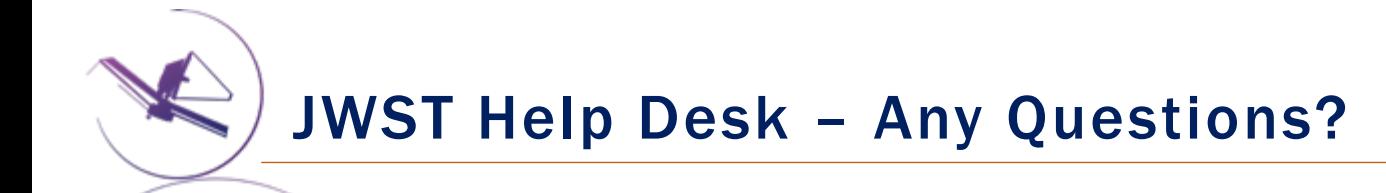

# jwsthelp.stsci.edu

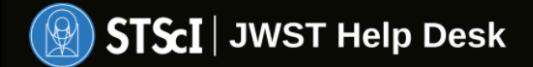

# Welcome to the James Webb Space Telescope Help Desk

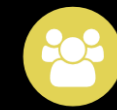

Request a MyST Account

Please register to gain full access to the James Webb Space Telescope Help Desk. Without an account you may still search the knowledge base but you will not be able to submit requests or questions.

#### JWST Master Class, Nov 2019 - STScI

Login